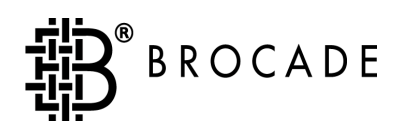

# Brocade**®** QuickLoop

# User's Guide

Version 2.6

*Publication Number 53-0000199-02*

#### **Copyright**

©1999 - 2001, Brocade Communications Systems, Incorporated.

ALL RIGHTS RESERVED. *Publication Number 53-0000199-02*

BROCADE, the Brocade B weave logo, Brocade: the Intelligent Platform for Networking Storage, SilkWorm, and SilkWorm Express, are trademarks or registered trademarks of Brocade Communications Systems, Inc. or its subsidiaries in the United States and/or in other countries. All other brands, products, or service names are or may be trademarks or service marks of, and are used to identify, products or services of their respective owners.

Notice: This book was designed and written to provide information about storage area networking architectures. Every effort has been made to make this book as complete and accurate as possible. However, the information in this book is provided to you "AS IS," without warranty of any kind, including, without limitation, any implied warranty of merchantability, noninfringement or fitness for a particular purpose. Disclosure of information in this material in no way grants a recipient any rights under Brocade's patents, copyrights, trade secrets or other intellectual property rights. Brocade reserves the right to make changes to this document at any time, without notice, and assumes no responsibility for its use.

The authors and Brocade Communications Systems, Inc. shall have no liability or responsibility to any person or entity with respect to any loss, cost, liability or damages arising from the information contained in this book or the computer programs that accompany it.

Export of technical data contained in this document may require an export license from the United States Government.

Brocade Communications Systems, Incorporated Corporate Headquarters 1745 Technology Drive San Jose, CA 95110

European Headquarters 29, route de l-Aeroport Case Postale 105 1211 Geneva 15, Switzerland T: +41 22 799 56 40 F: +41 22 799 56 41 europe-info@brocade.com

Asia-Pacific Headquarters The Imperial Tower 15th Floor 1-1-1 Uchisaiwaicho Chiyoda-ku, Tokyo 100-0011 Japan T: +81 35219 1510 F: +81 33507 5900 apac-info@brocade.com

#### **[Preface](#page-6-0)**

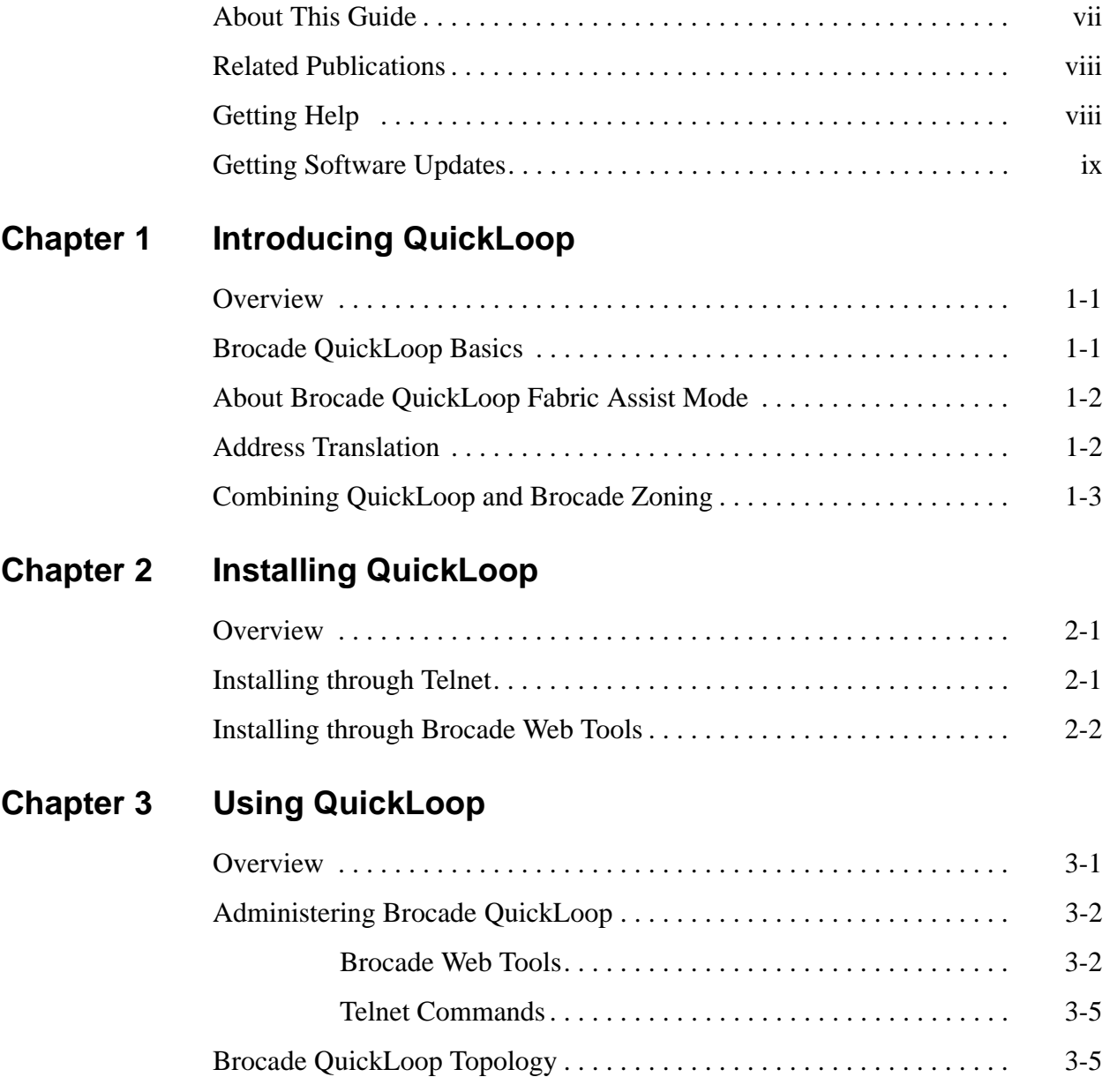

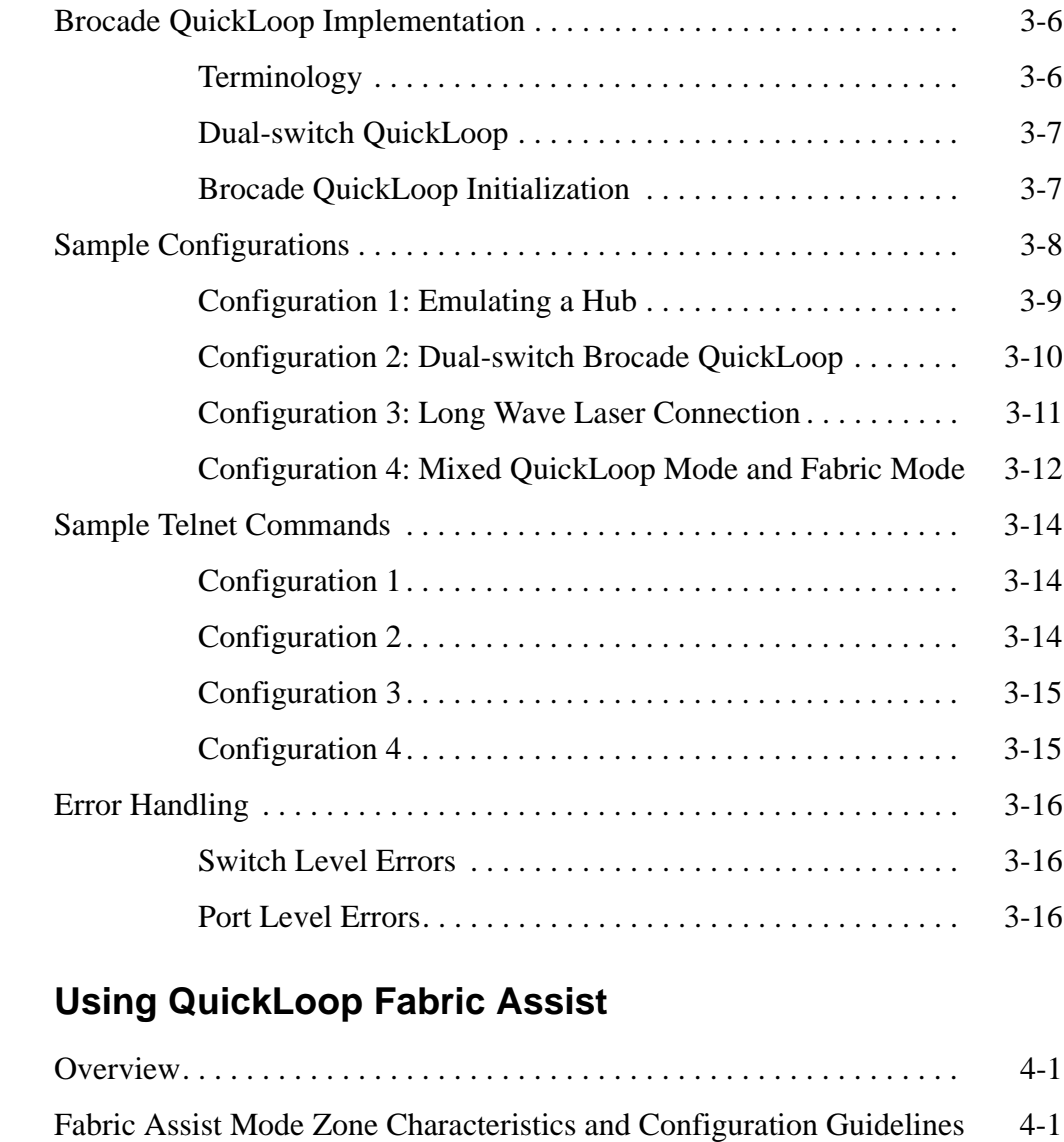

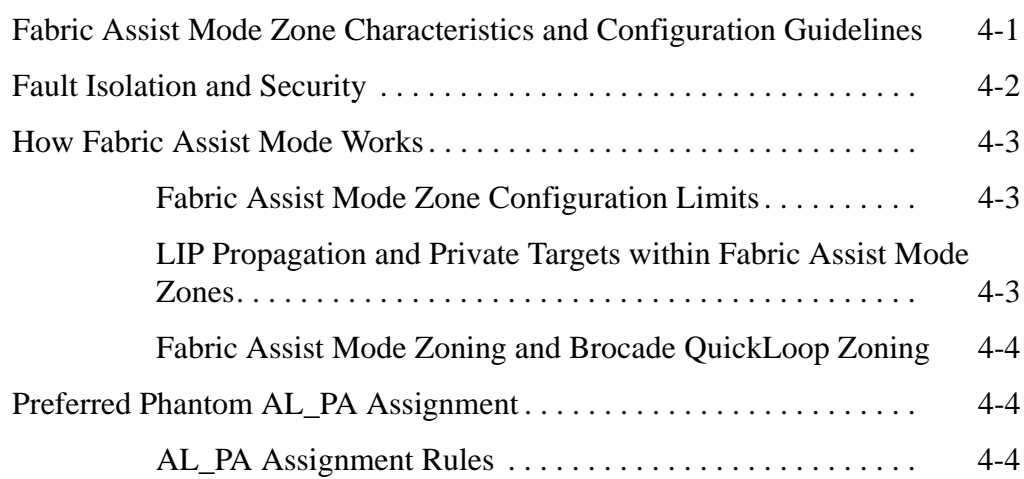

**Chapter 4** 

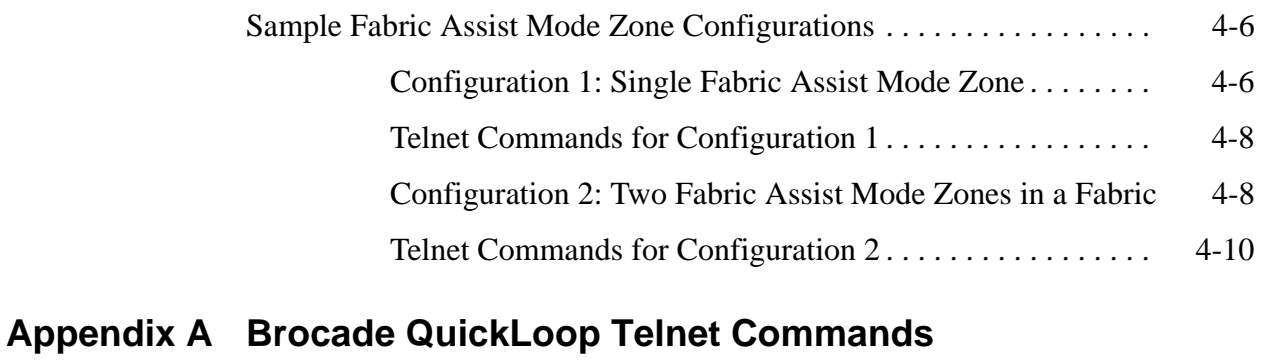

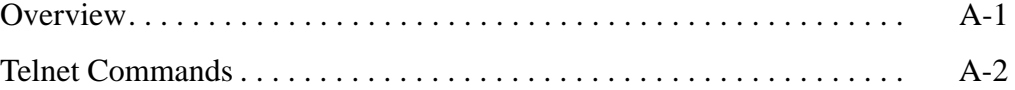

#### **[Appendix B Brocade QuickLoop Fabric Assist Mode Telnet](#page-52-0)  Commands**

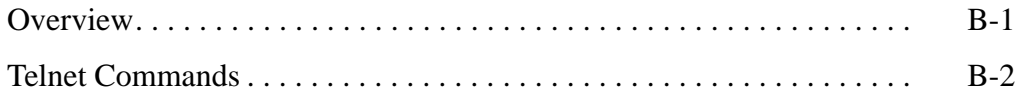

#### **[Glossary](#page-58-0)**

**[Index](#page-66-0)**

<span id="page-6-3"></span><span id="page-6-2"></span><span id="page-6-0"></span>Brocade QuickLoop and Brocade Zoning (which includes Fabric Assist mode) are optionally licensed products, each requiring a valid license key to function. They are supported for the Silkworm® 2000 series of switches, running Fabric OS™ 2.3 or later.

**Note:** If you are using only the Brocade QuickLoop feature (without Brocade Zoning or Fabric Assist mode), the switches in a fabric can operate using Fabric OS Version 2.2 or later.

# <span id="page-6-1"></span>**About This Guide**

This guide provides the following information about the Brocade QuickLoop and Fabric Assist software features:

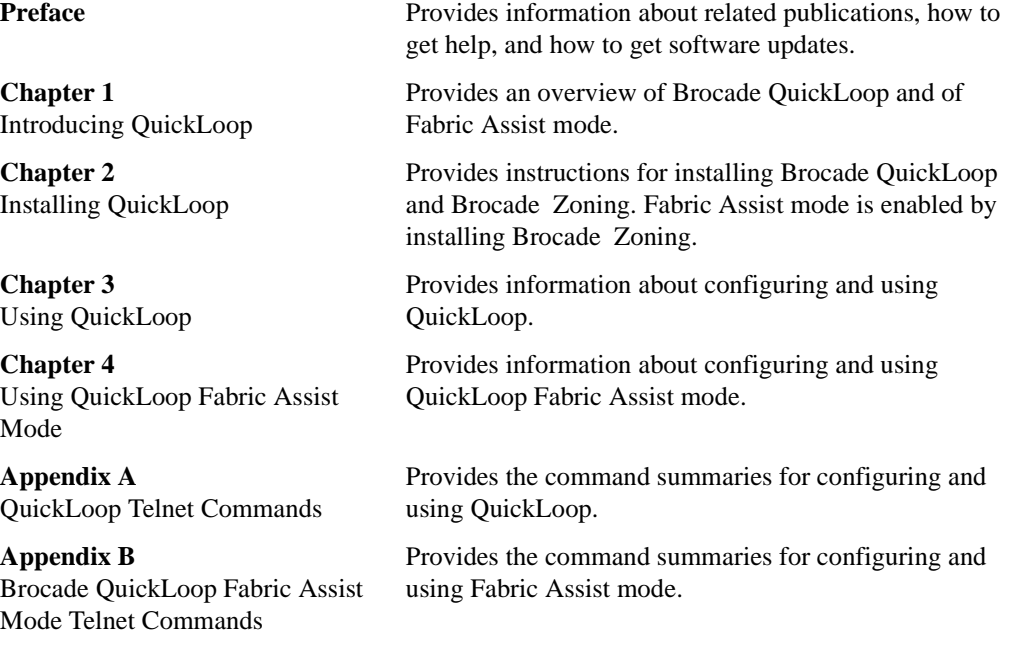

# <span id="page-7-0"></span>**Related Publications**

Related product information can be found in the following Brocade publications:

- <span id="page-7-5"></span>**•** Brocade Fabric OS Reference
- **•** Brocade Fabric Watch User's Guide
- **•** Brocade Web Tools User's Guide
- **•** Brocade Distributed Fabrics User's Guide
- **•** Brocade QuickLoop User's Guide
- **•** Brocade Zoning User's Guide
- **•** Brocade Security User's Guide
- **•** SES User's Guide
- **•** SilkWorm 6400 Product Guide
- **•** SilkWorm 2800 Hardware Reference
- **•** SilkWorm 2400 Hardware Reference

Information about fibre channel standards and the fibre channel industry in general can be found on the Fibre Channel Industry Association web site, located at:

```
http://www.fibrechannel.com
```
# <span id="page-7-1"></span>**Getting Help**

<span id="page-7-4"></span>Contact your switch supplier for technical support. This includes hardware and software support, all product repairs, and ordering of spare components.

Be prepared to provide the following information to the support personnel:

- **•** Switch serial number
- **•** Switch worldwide name
- <span id="page-7-7"></span>**•** Topology configuration
- **•** Output from the supportShow telnet command
- **•** Detailed description of the problem
- **•** Troubleshooting steps already performed

# <span id="page-7-2"></span>**Getting Software Updates**

Contact your switch supplier for software updates and maintenance releases. New switch firmware can be installed from the following host operating systems:

- **•** UNIX
- **•** Windows NT
- **•** Windows 2000
- **•** Windows 98
- **•** Windows 95

Utility programs to facilitate loading firmware from the listed operating systems, in addition to MIB files for switch management by SNMP, are available at the following URL:

http://secure.brocade.com/index.html

They can also be accessed through the following steps:

- 1. Launch your web browser and enter http://www.Brocade.com.
- 2. Click to expand **Partners** in the left margin, then click **Partner Login**.
- 3. Click **Login Now**.
- 4. Enter your login and password and click **Login**.
- 5. Click **MIBs and RSH Utilities** (under **Technical Support** in the left margin).

**Chapter**

<span id="page-10-0"></span>This chapter provides the following information:

- **•** *Overview* [on page 1-1](#page-10-1)
- **•** *[Brocade QuickLoop Basics](#page-10-2)* on page 1-1
- **•** *[About Brocade QuickLoop Fabric Assist Mode](#page-11-0)* on page 1-2
- **•** *[Address Translation](#page-11-1)* on page 1-2
- **•** *[Combining QuickLoop and Brocade Zoning](#page-12-0)* on page 1-3

### <span id="page-10-1"></span>**Overview**

<span id="page-10-4"></span>Brocade QuickLoop is an optionally licensed product that allows arbitrated loops to be attached to a fabric. Without modifying their drivers, private storage devices on the arbitrated loops can be accessed by public or private hosts elsewhere on the fabric.

<span id="page-10-5"></span>When a Brocade Zoning license is also purchased, the set of storage devices visible to specific hosts can be carefully administered. Brocade QuickLoop Fabric Assist mode is also enabled, which allows private hosts on an arbitrated loop port to access any public or private storage device within the fabric, provided that they are assigned to a Fabric Assist mode zone.

The Brocade QuickLoop and Brocade Zoning combination allows a private host to fully participate in a Storage Area Network (SAN).

### <span id="page-10-2"></span>**Brocade QuickLoop Basics**

Brocade QuickLoop is a unique Fibre Channel topology that combines arbitrated loop and fabric topologies. An arbitrated loop supports communication between devices that are not fabric-aware. Such devices are called private devices, and arbitrated loops are sometimes called private loops.

Brocade QuickLoop allows a SilkWorm 2000 series switch to emulate a hub environment, while offering the additional benefit of connectivity to a fabric.

<span id="page-10-6"></span><span id="page-10-3"></span>A QuickLoop consists of multiple private arbitrated looplets (a set of devices connected to a single port) that are connected by a fabric. All devices in a QuickLoop share a single AL\_PA space and behave as if they are in one loop. This allows private devices to communicate with other devices over the fabric, provided they are in the same QuickLoop.

A particular QuickLoop can be configured to consist of selected devices or looplets connected to the ports of one switch, or to a cascaded switch pair.

<span id="page-11-11"></span>Brocade QuickLoop is an optionally licensed product that runs on SilkWorm 2000 series switches with Fabric OS version 2.0 or later.

Brocade QuickLoop provides a possible migration path starting with deploying a single private loop and later deploying a fabric-based SAN. In this scenario, Brocade QuickLoop-enabled switches can be used to replace hubs when the SAN is first deployed and has only private devices attached. Then, as the SAN grows, fabric switches can be added without any detrimental effect to the Brocade QuickLoop-enabled switches.

Brocade QuickLoop can be used in the following configurations:

- **•** Single-switch configurations that contain private hosts and private storage devices
- **•** Any configuration where a private host is located on a hub connected to a switch.
- **•** Any configuration where the private host and private storage device are on the same switch.

# <span id="page-11-0"></span>**About Brocade QuickLoop Fabric Assist Mode**

<span id="page-11-13"></span><span id="page-11-9"></span><span id="page-11-5"></span><span id="page-11-4"></span>When a Brocade Zoning license is also purchased, Fabric Assist mode is also available. Fabric Assist mode allows the configuration of a virtual private loop in which a private host can see and access public or private targets anywhere on the fabric. Such a private loop is called Brocade QuickLoop *Fabric Assist mode zone*.

Fabric Assist mode enables private hosts to access public or private targets anywhere on the fabric, provided they are configured in the same Fabric Assist zone. A public target accessed by a private host remains public, with full fabric functionality.

<span id="page-11-14"></span><span id="page-11-12"></span><span id="page-11-10"></span><span id="page-11-2"></span>Fabric Assist mode requires that all switches in the fabric be updated to Fabric OS version 2.3 or later.

# <span id="page-11-1"></span>**Address Translation**

<span id="page-11-8"></span><span id="page-11-3"></span>Address translation is transparent and requires no actions on the part of the user. It is achieved through hardware translative mode (also known as phantom mode), in which a device not physically located in a looplet is made addressable by a unique AL\_PA in that looplet. These hardware translative modes are available to a QuickLoop-enabled switch:

- <span id="page-11-7"></span>**•** Standard translative mode Allows public hosts to communicate with private target devices across the fabric.
- **•** QuickLoop mode Allows private hosts to communicate with private target devices across the fabric, provided they are configured in the same QuickLoop.
- **•** Fabric Assist mode Allows private hosts to communicate with public and/or private target devices across the fabric.

<span id="page-11-6"></span>In mixed mode individual ports within a switch are set by configuration commands to one of the above three modes.

The switch automatically determines and sets the appropriate mode, based on factory defaults and configurations currently in effect.

# <span id="page-12-0"></span>**Combining QuickLoop and Brocade Zoning**

<span id="page-12-5"></span>Brocade QuickLoop can be used in conjunction with Brocade Zoning.

<span id="page-12-8"></span><span id="page-12-2"></span>In addition to zoning fabrics, Brocade Zoning also allows you to zone QuickLoops, enhancing management of a Fibre Channel Arbitrated Loop (FC-AL) in a legacy environment.

In Brocade QuickLoop zoning, devices within a QuickLoop can be partitioned off within that QuickLoop to form QuickLoop zones; in other words, a QuickLoop zone is a subset of Brocade QuickLoop and can include only devices in Brocade QuickLoop.

<span id="page-12-7"></span>Fabric zones and Brocade QuickLoop zones are independent of each other; both types of zones can co-exist in the same zone configuration. Hosts in a QuickLoop can only see targets contained within a QuickLoop.

<span id="page-12-3"></span>Purchasing a Brocade Zoning license adds the following features:

- <span id="page-12-6"></span>**•** Fabric Assist mode can be enabled*.* This enables a private host to fully participate in a SAN.
- <span id="page-12-1"></span>**•** Devices from multiple QuickLoops can be added to the definition for a fabric zone. Even an identical AL\_PA from two different QuickLoops could be configured under a fabric zone. Brocade Zoning can correctly direct traffic to the different devices.
- **•** Additional control over access to QuickLoop devices. Fabric devices in a zoned fabric can only access the QuickLoop (and fabric) devices that are in the same zone.
- **•** Zones can be created within QuickLoops*.* Brocade Zoning can be used to partition QuickLoops. This creates QuickLoop zones (as opposed to fabric zones), whose members are identified by either physical port number or AL\_PA.

<span id="page-12-4"></span>For more information about using Brocade Zoning and Brocade QuickLoop in conjunction, refer to the *Brocade Zoning User's Guide*.

**1** Introducing QuickLoop

<span id="page-14-0"></span>This chapter provides the following information:

- **•** *Overview* [on page 2-1](#page-14-1)
- **•** *[Installing through Telnet](#page-14-2)* on page 2-1
- **•** *[Installing through Brocade Web Tools](#page-15-0)* on page 2-2

#### <span id="page-14-1"></span>**Overview**

<span id="page-14-5"></span><span id="page-14-4"></span>The installation of QuickLoop involves the installation of a license on each switch that you want to enable for QuickLoop. A license may have been installed on the switch at the factory. If not, contact your switch supplier to obtain a license key.

<span id="page-14-3"></span>Version 2.3 of Brocade QuickLoop requires a SilkWorm 2000 series switch with Fabric OS version 2.3 or later installed. You can install a Brocade QuickLoop license either through telnet or through Brocade Web Tools.

<span id="page-14-9"></span><span id="page-14-8"></span><span id="page-14-7"></span>**Note:** To take advantage of Fabric Assist mode, all switches must be upgraded to Fabric OS version 2.3 or later, and you must also install the optionally licensed product Brocade Zoning. Contact your switch supplier for details on how to upgrade you SilkWorm 2000 series switches to Fabric OS version 2.3 or later.

# <span id="page-14-2"></span>**Installing through Telnet**

- 1. Log onto the switch by telnet (see the user's guide provided with the hardware for details), using an account that has administrative privileges.
- 2. If you want to determine whether a Brocade QuickLoop license is already installed on the switch, type licenseShow on the telnet command line.
	- **•** A list displays of all the licenses currently installed on the switch. Example:

```
admin> licenseShow
 1A1AaAaaaAAAA1a:
 Release v2.6
 Web license
 Zoning license
 QuickLoop license
```
 If the Brocade QuickLoop license is not included in the list, or is incorrect, continue with step 3.

3. Enter the following on the command line:

licenseAdd "key"

where "key" is the license key provided to you, surrounded by double quotes. The license key is case sensitive and must be entered exactly as given.

4. Verify the license was added by entering the following on the command line:

<span id="page-15-2"></span>licenseShow

If the Brocade QuickLoop license is listed, the feature is installed and immediately available. If the license is not listed, repeat step 3.

# <span id="page-15-0"></span>**Installing through Brocade Web Tools**

If a Web Tools license is installed, you can install QuickLoop as follows:

1. Launch a web browser, enter the switch name or IP address in the **Location/Address** field of the browser, and press Enter.

Brocade Web Tools launches, displaying the Fabric View, as shown in [Figure 2-1 on page 2-2](#page-15-1).

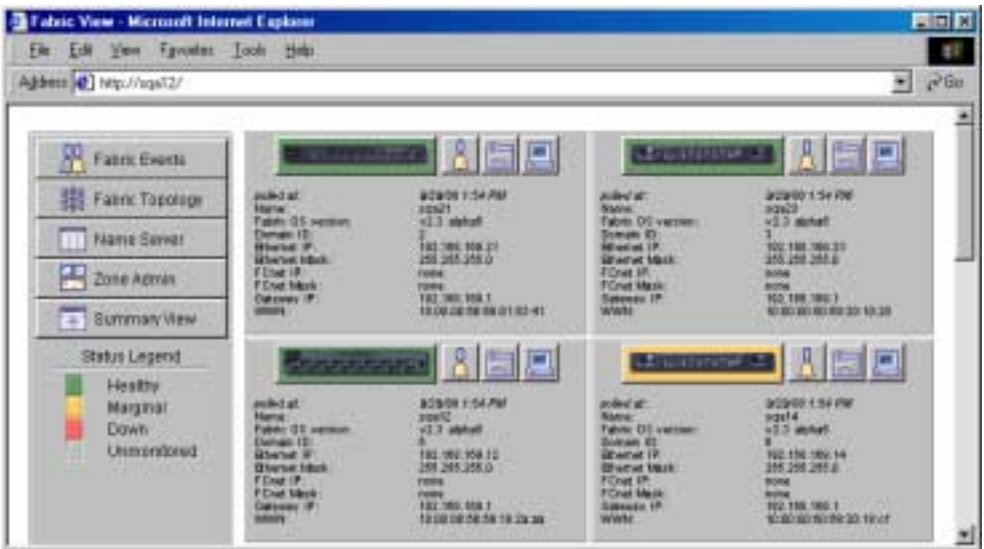

<span id="page-15-1"></span>**Figure 2-1** Fabric View

2. Click the **Admin** button on the relevant switch panel.

The logon window displays.

3. Enter a logon name and password with administrative privileges and press Enter.

The Administration View displays.

- 4. Select the **License Admin** tab.
- 5. Enter the license key in the **License Key** field, and click **Add License**. [Figure 2-2 on page 2-3](#page-16-0)  shows a typical License Admin screen.

The Brocade QuickLoop features are available as soon as the license key is added.

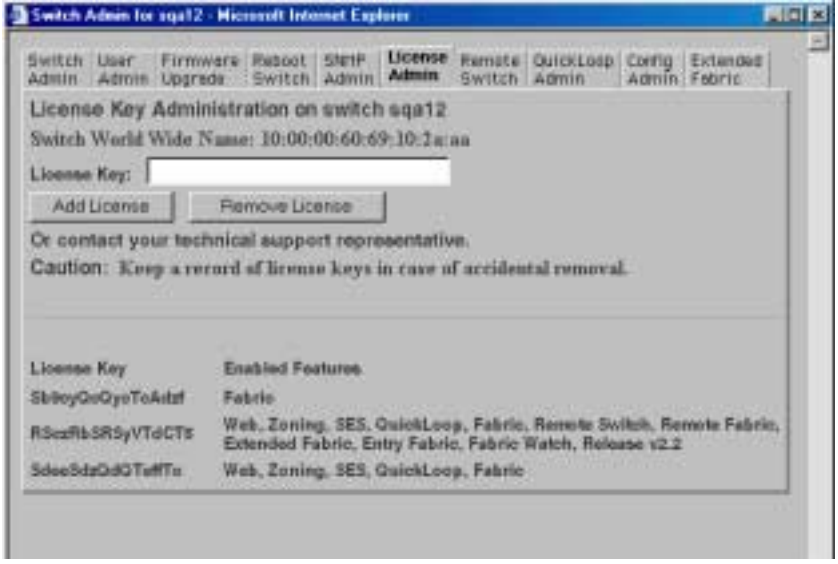

<span id="page-16-1"></span>**Figure 2-2** License Admin Tab

<span id="page-16-0"></span>For more information about Web Tools installation, refer to *Brocade Web Tools User's Guide*.

<span id="page-18-8"></span>**Chapter**

<span id="page-18-0"></span>This chapter provides the following information:

- **•** *Overview* [on page 3-1](#page-18-1)
- **•** *[Administering Brocade QuickLoop](#page-19-0)* on page 3-2
- **•** *[Brocade QuickLoop Topology](#page-22-1)* on page 3-5
- **•** *[Brocade QuickLoop Implementation](#page-23-0)* on page 3-6
- **•** *[Sample Configurations](#page-25-0)* on page 3-8
- **•** *[Sample Telnet Commands](#page-31-0)* on page 3-14
- **•** *[Error Handling](#page-33-0)* on page 3-16
- <span id="page-18-2"></span>**Note:** For information about creating zones within a Brocade QuickLoop, refer to the *Brocade Zoning User's Guide*.

### <span id="page-18-1"></span>**Overview**

You can enable or disable Brocade QuickLoop for either the entire switch or for particular ports. When QuickLoop is enabled on a port, the port is added to the same QuickLoop to which the switch belongs. When Brocade QuickLoop is disabled on a particular port, that port returns to Fabric mode.

<span id="page-18-3"></span>A QuickLoop can be either "single switch," where all looplets are located on a single switch, or "dual switch," where looplets are located on either of two cascaded switches. However, each switch can be in only one QuickLoop. A QuickLoop can include all or some of the ports on a switch or cascaded switch pair, and can contain up to 29 private hosts.

Any particular switch can be configured to operate in any of the following modes:

**•** QuickLoop mode

<span id="page-18-7"></span><span id="page-18-6"></span>All ports on the switch, except for E\_Ports, are enabled for QuickLoop and participate in a logical Private Loop Direct Attach (PLDA). Upon request, this can be set as the manufacturing default. This mode can also be set by the telnet command qlEnable.

**•** Fabric mode

<span id="page-18-5"></span><span id="page-18-4"></span>No ports are QuickLoop-enabled (none participate in any logical PLDAs), and all operate as FC-FLA compliant devices. This mode can be set by the telnet command qlDisable.

**Note:** Fabric Assist mode may be enabled through Fabric Assist mode zoning on switches operating in Fabric mode.

**•** Mixed mode

<span id="page-19-6"></span><span id="page-19-5"></span><span id="page-19-4"></span>Each port is set to Brocade QuickLoop on an individual basis. The port's operating mode can be reset during operation. Ports set to Brocade QuickLoop become looplets of the QuickLoop to which the switch belongs. Particular ports can be taken in and out of the QuickLoop by the telnet commands qlPortDisable and qlPortEnable.

**Note:** These modes cannot be configured by Simple Network Management Protocol (SNMP).

A switch has a default mode, which depends on the switch model. When powered up, all the ports of the switch will be set to the default mode.

# <span id="page-19-0"></span>**Administering Brocade QuickLoop**

<span id="page-19-3"></span>You can manage Quickloop through telnet commands or through Brocade Web Tools (an optionally licensed product).

### <span id="page-19-1"></span>**Brocade Web Tools**

You can view and modify the Brocade QuickLoop settings through the Brocade QuickLoop **Admin** tab on the Switch Admin interface view available through Brocade Web Tools. [Figure 3-1 on](#page-19-2)  [page 3-2](#page-19-2) shows a typical Brocade QuickLoop Admin screen.

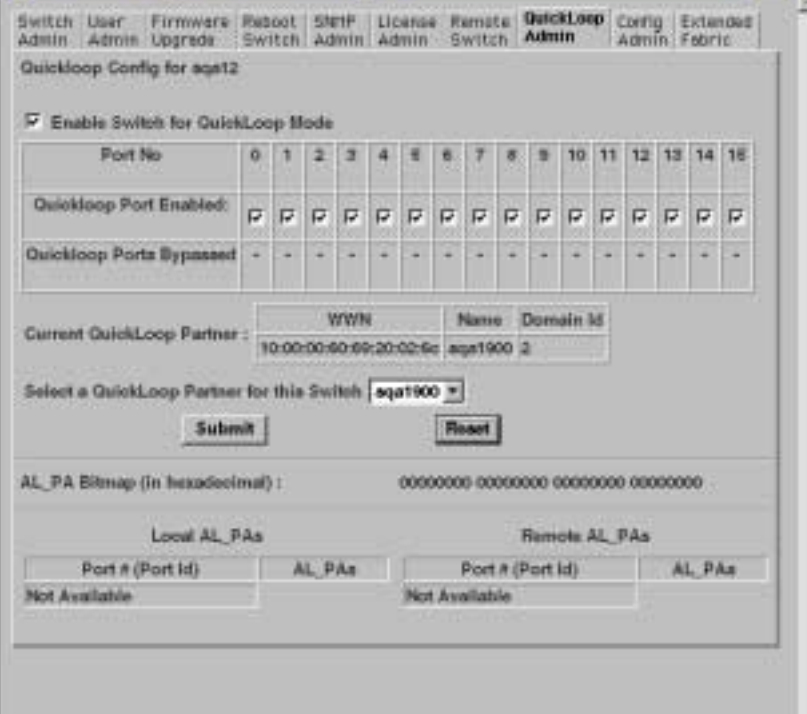

<span id="page-19-2"></span>**Figure 3-1** QuickLoop Admin Tab in Web Tools

To configure QuickLoop and Fabric Assist mode in Web Tools, first click on the **Zone Admin** button in Fabric View as shown in [Figure 3-2 on page 3-3](#page-20-0).

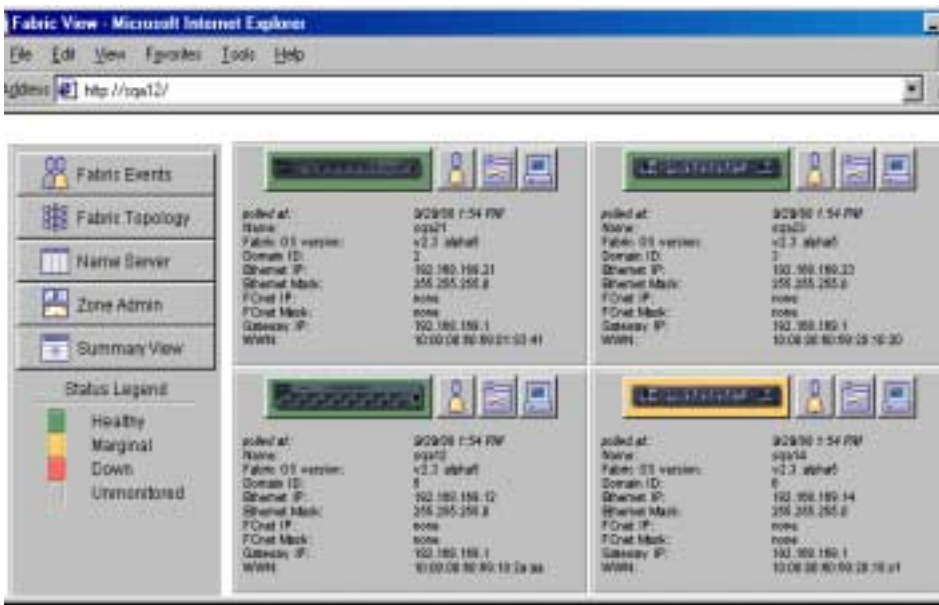

<span id="page-20-0"></span>**Figure 3-2** Zone Administration View

To view and modify QuickLoop and Fabric Assist modes use the **QuickLoop** and **Fabric Assist**  tabs in Zone Administration view. See [Figure 3-3 on page 3-3](#page-20-1) and [Figure 3-4 on page 3-4](#page-21-0).

A QuickLoop license is required to use this tab. You can use the QuickLoop tab to create and manage QuickLoops if used in conjunction with Brocade Zoning.

<span id="page-20-2"></span>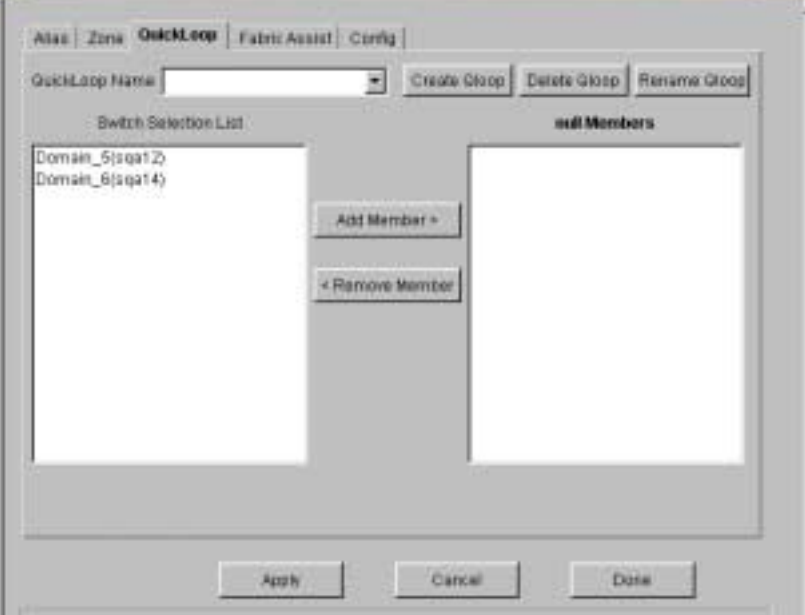

<span id="page-20-1"></span>**Figure 3-3** QuickLoop Tab in Zone Administration View

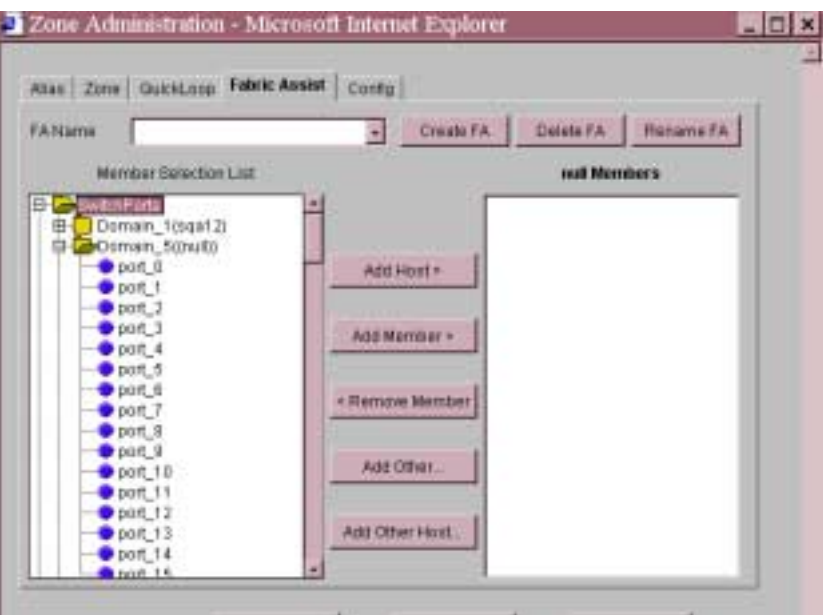

<span id="page-21-0"></span>**Figure 3-4** Fabric Assist Tab in Zone Administration View

A Brocade Zoning license and administrative privileges are required to access this view. If a switch or device is added or removed from the network, it is necessary to save the changes and relaunch the Zone Administration view for the changes to take effect.

When administering Brocade Zoning, the following steps are recommended:

- 1. Define zone aliases to establish groupings.
- 2. Add zone members.
- 3. Place zones into one or more zone configurations.
- 4. Enable one of the zone configurations (only one can be enabled at a time).

There are three separate methods for adding members to a zone. Each method corresponds to a zoning "mode", and the combination of the methods corresponds to an additional mode. Once a mode is selected, all operations on zones must use the zoning object selected. Zoning operations must correspond to that mode, and any zones, aliases, and configuration files which do not cannot be selected.

To access the Zone Administration View:

- 1. Launch the web browser.
- 2. Enter the switch name or IP address in the **Location/Address** field and press **Enter**. For example: http://switch name/. This switch is assumed to be the local domain.

<span id="page-21-1"></span>Web Tools launches, displaying Fabric View.

3. Click **Zone Admin**.

# <span id="page-22-7"></span><span id="page-22-0"></span>**Telnet Commands**

The telnet commands for QuickLoop become available through the shell *admin* account when the basic QuickLoop license key is installed. The telnet commands for Fabric Assist mode become available through the shell *admin* account when the Brocade Zoning license key is also installed.

To use a QuickLoop or Fabric Assist mode telnet command, log into the relevant switch with administrative privileges, enter the command along with any required operands, and press Enter.

For a description of all the telnet commands provided for managing Brocade QuickLoop, refer to Appendix A, *[Brocade QuickLoop Telnet Commands](#page-44-2)*. For a description of all the telnet commands provided for managing Fabric Assist mode, refer to *[Brocade QuickLoop Fabric Assist Mode Telnet](#page-52-2)  Commands* [on page B-1](#page-52-2).

# <span id="page-22-1"></span>**Brocade QuickLoop Topology**

QuickLoop topologies have the following characteristics:

- **•** A QuickLoop can include up to two switches and can support up to 126 devices.
- **•** Each particular switch can only be included in one QuickLoop.
- **•** A QuickLoop can include either all of, or a subset of, the ports on a particular switch.
- **•** Multiple quickloops can exist in a fabric of multiple switches.
- **•** Switches with QuickLoops enabled can exist in the same fabric as non-QuickLoop enabled switches.
- **•** A device attached to a QuickLoop can communicate with all other devices attached to the same QuickLoop.
- **•** A private device in a QuickLoop can only communicate with devices in the same QuickLoop. Existing PLDA capable host drivers need no modification to perform I/O operations with storage devices.
- <span id="page-22-2"></span>**•** Public devices that are arbitrated loop capable are treated as private devices when connected to QuickLoop ports (their fabric login, or "FLOGI," is rejected).
- <span id="page-22-6"></span>**•** Legacy devices may be used in a QuickLoop and may be attached to a fabric and operate as if in a PLDA environment.
- <span id="page-22-5"></span><span id="page-22-3"></span>**•** QuickLoop functionality can be enabled or disabled for either the entire switch or for particular ports. When QuickLoop is disabled on a particular port, that port returns to Fabric mode.
- **•** Each looplet in a QuickLoop has its own unshared bandwidth and can support transfer rates up to 100 MB/sec.
- **•** Multiple devices can communicate simultaneously and at full bandwidth within multiple looplets located in the same QuickLoop.
- <span id="page-22-4"></span>**•** If a looplet error is detected, QuickLoop automatically takes the looplet out of service. If the error condition is cleared, the looplet is automatically reinstated.

# <span id="page-23-0"></span>**Brocade QuickLoop Implementation**

<span id="page-23-3"></span>Brocade QuickLoop is implemented by a combination of hardware and software components, and requires no actions on the part of the user once it is installed and configured. The hardware components are responsible for the transport of frames among looplets and across switches, and the software components are responsible for QuickLoop initialization and error handling.

# <span id="page-23-1"></span>**Terminology**

The terms and concepts introduced in this section are fundamental to understanding the use of QuickLoop and Fabric Assist mode with Brocade switches.

#### **Switch terminology**

The following two port types are on host or storage devices, not on switches.

#### **N\_port**

(Node port) An equipment port that is not loop capable. Used to connect the equipment to the fabric.

#### **NL\_port**

<span id="page-23-2"></span>An equipment port that is loop capable. Used to connect an equipment port to the fabric in a loop configuration through the FL\_Port on a switch.

There are 8 or 16 physical ports on varying models of a SilkWorm 2000 series switch; certain models constrain the type of port the switch can support. Each port can be independently configured as one of various types:

#### **F\_port**

A fabric port that is not loop capable. Able to transmit under fabric protocol, and interface over links. N\_Ports on equipment connect to F\_Ports on switches.

#### **FL\_port**

A fabric port on a switch that is loop capable. Used to connect loop capable NL\_Ports to the switch in a loop configuration.

#### **E\_port**

Expansion port. A port is designated an E\_Port when it is used as an interswitch expansion port to connect to the E\_Port of another switch, to build a larger switch fabric, or to build a two-switch QuickLoop configuration.

Sometimes, a single device is attached to a port. In this case the port would function as an F\_port. The attached device possesses either an N\_port (if the device is fabric-capable) or an NL\_port, in which case the device would be connected to the fabric in a loop configuration through an FL\_Port on a switch. In this latter case a looplet is created.

#### **looplet**

<span id="page-24-3"></span><span id="page-24-2"></span>A set of devices connected in a loop to a port that is itself a member of an arbitrated loop. By contrast, a single device rather than a loop might be connected to a port.

Each device in a private loop must have a unique physical address. The devices in a QuickLoop are assigned a unique phantom AL\_PA.

#### **AL\_PA**

<span id="page-24-7"></span>Arbitrated loop physical address. A one byte value used to identify a device in an arbitrated loop.

During the operation of Brocade switches in a QuickLoop, messages are transmitted by devices as they come online. These messages, called LIPs, are in addition to normal data traffic. It is desirable to keep "LIPing" to the minimum possible traffic volume.

#### **LIP**

<span id="page-24-11"></span>Loop initialization primitive.

### <span id="page-24-0"></span>**Dual-switch QuickLoop**

<span id="page-24-10"></span>In a dual-switch QuickLoop, the initialization process is driven by one of the switches, called the QuickLoop master. The role of the QuickLoop master is dynamically assigned at each instance of QuickLoop initialization, according to the following criteria:

- <span id="page-24-8"></span>**•** If one switch receives LIPs from its looplets and the other does not, the switch that receives the LIPs is the QuickLoop master.
- <span id="page-24-5"></span>**•** If both switches receive LIPs from their respective looplets, the switch with the lower domain ID is the QuickLoop master.

### <span id="page-24-1"></span>**Brocade QuickLoop Initialization**

QuickLoop initialization includes:

- **•** *Pass 1 Sequential looplet initialization* Allows each device in a looplet to obtain a unique AL\_PA.
- **•** *Pass 2 Full QuickLoop initialization* Brings QuickLoop up to operation.

If Brocade Zoning is in use, the looplets that are initialized depend upon the zoning configuration.

#### <span id="page-24-6"></span>**Pass 1: Sequential Looplet Initialization**

<span id="page-24-9"></span><span id="page-24-4"></span>This pass allows each device in the QuickLoop to obtain a unique AL\_PA in a single AL\_PA space. Only those looplets from which LIPs were received are initialized, using the loop initialization procedure described in the FC-AL standard. The AL\_PAs of devices in looplets from which no LIPs are received are preserved during initialization.

#### <span id="page-25-4"></span>**Pass 2: Full Initialization**

This pass sets up the QuickLoop as a single logical PLDA. This is accomplished by making all assigned AL\_PAs addressable by any device in the QuickLoop, regardless of whether the destination device and source device are in the same physical looplet. If the destination and source devices are not in the same physical looplet, the hidden FL\_Port in the source device looplet acts on behalf of the destination device, the hidden FL\_Port in the destination device looplet acts on behalf of the source device, and the fabric provides the transport service.

# <span id="page-25-0"></span>**Sample Configurations**

<span id="page-25-3"></span><span id="page-25-2"></span>The following examples illustrate possible configurations of one or two switches to form a QuickLoop. For the details of setting these sample configurations using telnet commands, refer to *[Sample Telnet Commands](#page-31-0)* on page 3-14.

Examples of Fabric Assist mode configurations are given in Chapter 4, *[Using QuickLoop](#page-18-0)* on page [3-1](#page-18-0).

The Brocade QuickLoop configuration

Example:

#### **Configuration 1**

A simple configuration in which a QuickLoop-enabled switch is used as a hub emulator or concentrator.

#### **Configuration 2**

A dual-switch configuration in which two switches are cascaded by a local fiber connection to make up a QuickLoop.

#### **Configuration 3**

A dual-switch configuration in which two switches up to 10 kilometers apart are connected to make up a QuickLoop.

#### **Configuration 4**

<span id="page-25-5"></span><span id="page-25-1"></span>A mixed-mode configuration in which only some of the ports of two cascaded switches are enabled for QuickLoop.

In each of these examples, the dotted line represents the logical QuickLoop or the ports that form the QuickLoop.

A QuickLoop zone is a subset of a QuickLoop. For examples that illustrate using QuickLoop zones, refer to the *Brocade Zoning User's Guide*.

# <span id="page-26-0"></span>**Configuration 1: Emulating a Hub**

<span id="page-26-3"></span><span id="page-26-2"></span>[Figure 3-5](#page-26-1) shows multiple hosts and devices connected to a QuickLoop-enabled switch. The switch serves as a concentrator, similar to a hub except the switch offers throughput performance on each looplet of 100MB/sec.

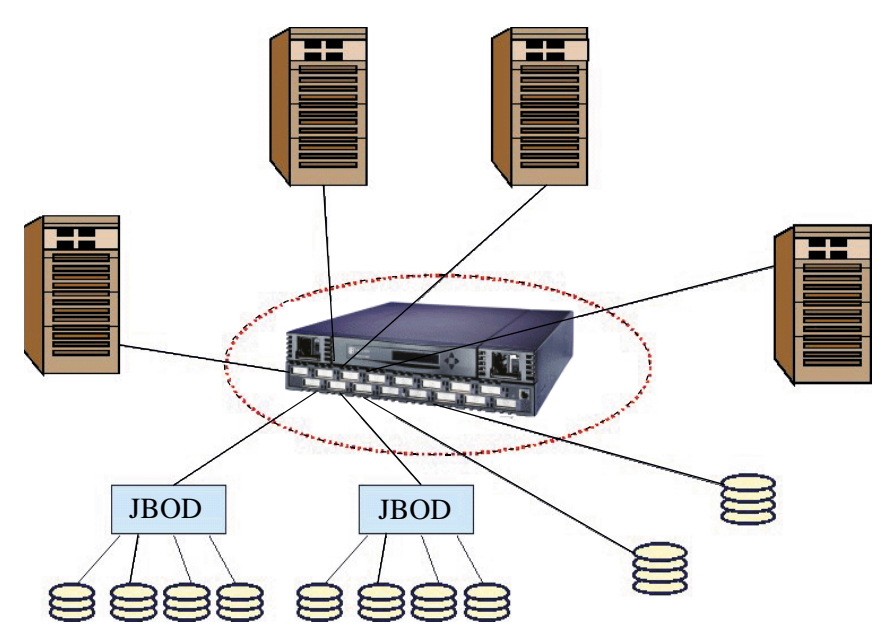

<span id="page-26-1"></span>**Figure 3-5** QuickLoop-enabled Switch Used as Concentrator

# <span id="page-27-0"></span>**Configuration 2: Dual-switch Brocade QuickLoop**

<span id="page-27-2"></span>[Figure 3-6](#page-27-1) shows two switches cascaded by a local fiber connection between E\_ports into a single logical PLDA. The ports configured on both switches in QuickLoop share a single AL\_PA space. Neither switch can participate in a different QuickLoop. The QuickLoop can be further subdivided into one or more QuickLoop zones.

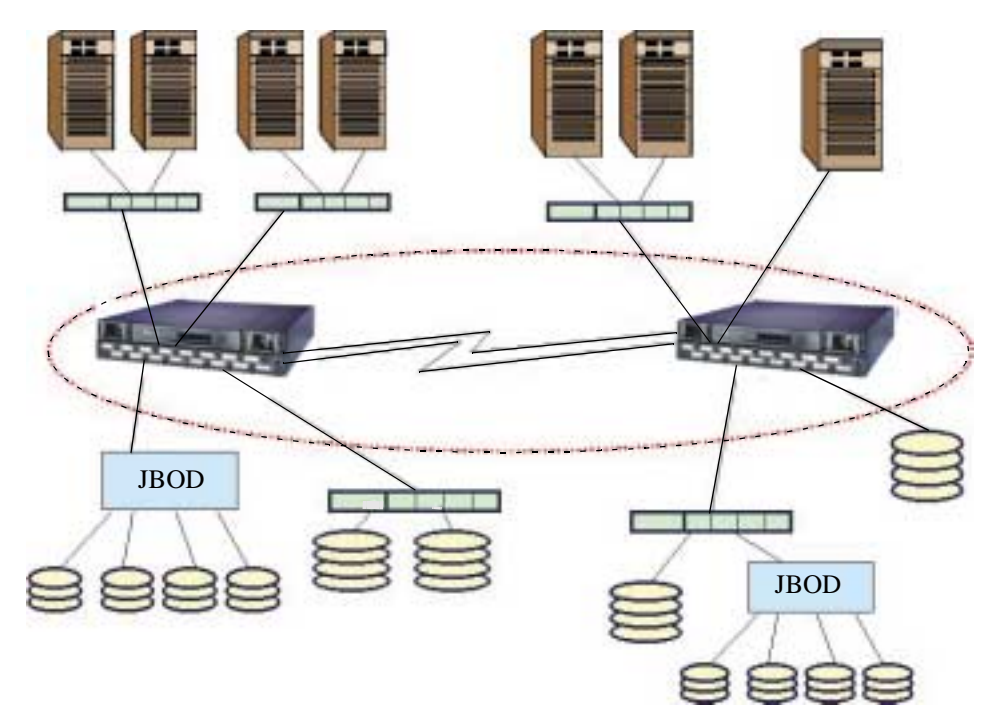

<span id="page-27-3"></span><span id="page-27-1"></span>**Figure 3-6** QuickLoop Configured as Dual-switch

# <span id="page-28-0"></span>**Configuration 3: Long Wave Laser Connection**

<span id="page-28-3"></span><span id="page-28-2"></span>[Figure 3-7](#page-28-1) shows two switches cascaded by a long wave laser into a single logical PLDA. Both switches operate in QuickLoop mode and connect devices at distances of up to 10 kilometers.

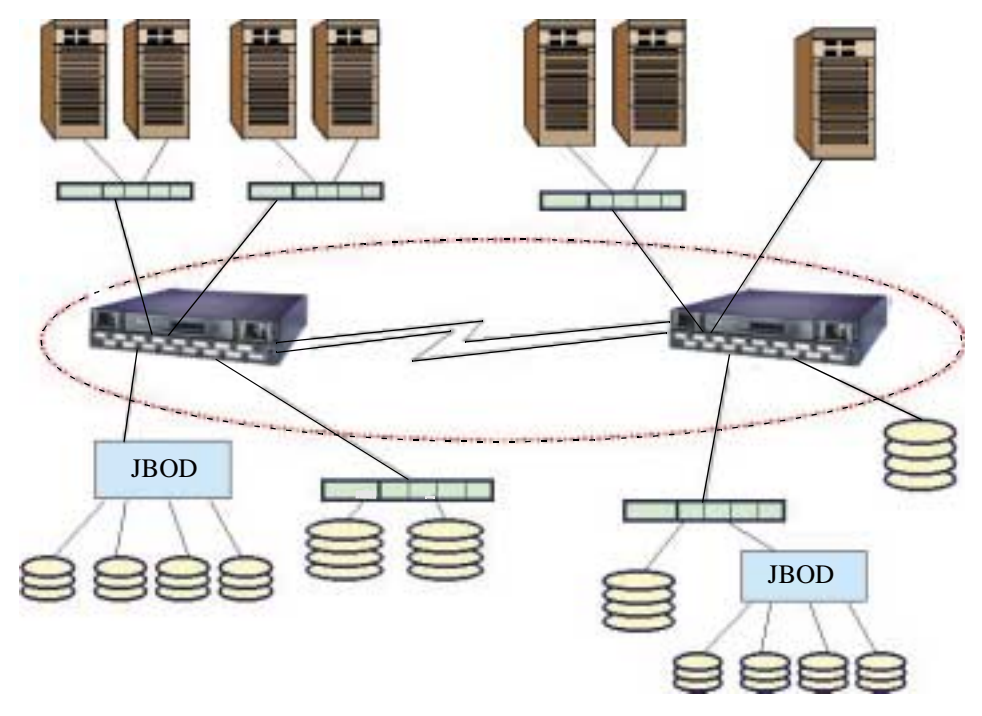

<span id="page-28-1"></span>**Figure 3-7** Brocade QuickLoop Configured as Long-distance QuickLoop

# <span id="page-29-0"></span>**Configuration 4: Mixed QuickLoop Mode and Fabric Mode**

<span id="page-29-4"></span><span id="page-29-3"></span>[Figure 3-8](#page-29-1) shows a sample configuration of a mixed mode environment, with ports set on an individual basis to either QuickLoop mode or Fabric mode. In this example, a fabric is formed from two cascaded switches, SilkWorm 1 and SilkWorm 2.

- The ports to which the looplets within the QuickLoop are attached, ports  $(1,14)$ ,  $(1,15)$ ,  $(2,0)$ , and (2,1), are all QuickLoop-enabled FL\_Ports.
- **•** Private target device **a** and public target device **f** are attached to FL\_Ports (1,0) and (2,14).
- Public host **G** is attached to an F\_Port,  $(1,1)$ .
- **•** Because it is in the same QuickLoop, private host **J** can access the private target devices **b** and **c** even though they are attached to a different switch.

[Table 3-1 on page 3-13](#page-30-0) lists the methods that the hosts in this example would use to communicate with the targets.

<span id="page-29-2"></span>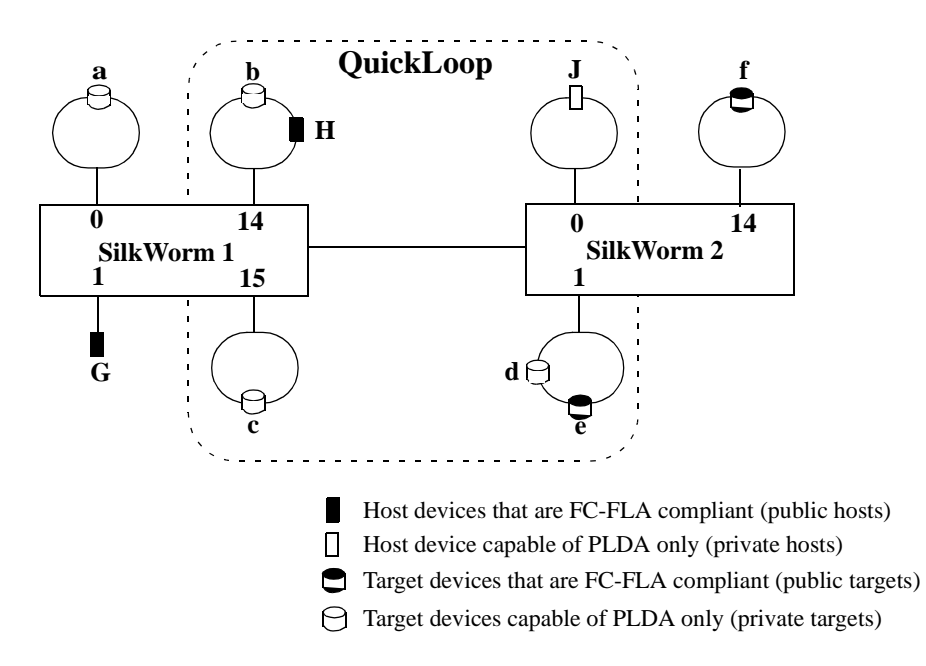

<span id="page-29-1"></span>**Figure 3-8** QuickLoop Configuration in Mixed Mode

<span id="page-30-2"></span>

|   | а                                            | b                                            | c                                            | d                                            | е                                             |                            |
|---|----------------------------------------------|----------------------------------------------|----------------------------------------------|----------------------------------------------|-----------------------------------------------|----------------------------|
| G | Fabric*<br>(standard<br>translative)<br>mode | Fabric*<br>(standard<br>translative)<br>mode | Fabric*<br>(standard<br>translative)<br>mode | Fabric*<br>(standard<br>translative)<br>mode | Fabric*<br>(standard)<br>translative)<br>mode | Fabric<br>(FLA)            |
| Н | N <sub>0</sub><br>Access**                   | <b>PLDA</b>                                  | QuickLoop<br>mode                            | QuickLoop<br>mode                            | QuickLoop<br>mode                             | N <sub>0</sub><br>Access** |
| J | No Access                                    | QuickLoop<br>mode                            | QuickLoop<br>mode                            | QuickLoop<br>mode                            | QuickLoop<br>mode                             | No Access                  |

<span id="page-30-0"></span>**Table 3-1** Configuration Access Methods

<span id="page-30-1"></span>*\* A public host accesses a device on QuickLoop by translative mode (phantom), in the same way it accesses a private device attached to an FL\_Port.*

*\*\* Devices connected to QuickLoop lose their public functions. FLOGIs sent by these devices are dropped, forcing them back to a private loop attachment.*

# <span id="page-31-0"></span>**Sample Telnet Commands**

Although you can manage QuickLoop through Brocade Web Tools, this section shows setting up the sample configuration using telnet commands. The detailed parameters are better understood in this way.

# <span id="page-31-1"></span>**Configuration 1**

A QuickLoop-enabled switch is used as a hub emulator or concentrator.

Log onto the shell *admin* account on the switch. You will see the following prompt. (The switch listed in the prompt varies with particular switches.)

sw5:admin>

Issue the command:

qlEnable

No parameters to this command are required. The switch and all its ports will now operate in QuickLoop mode.

# <span id="page-31-2"></span>**Configuration 2**

Two switches are cascaded by a local fiber connection to make up a QuickLoop.

Log onto the shell *admin* account on both switches, one at a time. You will see the following prompt. (The switch listed in the prompt varies with particular switches.)

```
sw5:admin>
```
Issue the command:

qlEnable

No parameters to this command are required.

Log onto the shell *admin* account on the switch that is to be the master of the cascades pair. Issue the command:

<span id="page-31-4"></span><span id="page-31-3"></span>qlPartner "10:00:00:60:69:10:10:ec"

The parameter to this command is a typical example of a WWN. In this case, the WWN pertains to the switch to work in tandem with the master switch. The switches and all their ports will now operate in QuickLoop mode.

**Note:** Issue the qlPartner telnet command on both the master and the slave.

# <span id="page-32-0"></span>**Configuration 3**

<span id="page-32-2"></span>Two switches up to 10 kilometers apart are connected with a long wave laser to make up a QuickLoop.

**Note:** For further information, see the *Brocade Distributed Fabrics User's Guide.*

The telnet commands are the same as in Configuration 2.

**Note:** Issue the qlPartner telnet command on both the master and the slave.

### <span id="page-32-1"></span>**Configuration 4**

Some of the ports of two cascaded switches are enabled for QuickLoop.

Log onto the shell *admin* account on the switch that is to be the master of the cascades pair. You will see the following prompt:

```
sw1:admin>
```
Issue the commands:

<span id="page-32-3"></span>qlPartner "10:00:00:60:69:10:10:ec" qlPortEnable 14 qlPortEnable 15

The parameter to the qlPartner command is a typical example of a WWN. In this case, the WWN pertains to the switch to work in tandem with the master switch.

**Note:** Issue the qlPartner telnet command on both the master and the slave.

Log onto the shell *admin* account on the "slave" switch. You will see the following prompt:

sw2:admin>

Issue the commands:

qlPartner "10:00:00:60:69:10:10:80" qlPortEnable 0 qlPortEnable 1

The specified ports of the switches will now operate in QuickLoop mode.

# <span id="page-33-0"></span>**Error Handling**

<span id="page-33-3"></span>QuickLoop isolates faulty switches or ports by excluding them from the initialization process. This allows minimization of the impact of a faulty looplet or switch on normal QuickLoop operations, and is particularly important for quickloops that contain multiple looplets distributed across two switches.

# <span id="page-33-7"></span><span id="page-33-1"></span>**Switch Level Errors**

Switch level errors affect dual switch quickloops, and include the following conditions:

- **•** No switch with the configured partner switch's WWN can be found in the fabric.
- **•** No response is received from the partner switch during the initial handshake.
- **•** Inconsistent responses are received from the partner switch.
- **•** Responses are not received in time during QuickLoop initialization.

<span id="page-33-6"></span>If an error is detected on a switch, the partner reinitializes to form a separate QuickLoop containing only the devices on the partner switch, creating two quickloops. If the error condition is removed, the quickloops are reinitialized to form a single QuickLoop. If the recovery procedure fails, the switches remain in the single switch quickloops, and the procedure is executed again after a timeout period.

### <span id="page-33-5"></span><span id="page-33-2"></span>**Port Level Errors**

The following conditions are considered faulty in regards to the related looplet:

- <span id="page-33-9"></span>**•** Any physical level errors occur, such as loss of synchronization or laser fault.
- The frequency of LIPs received from a port exceeds a threshold.
- <span id="page-33-10"></span>**•** A port fails to become the Loop Initialization Master within a time-out period after LIPs are either received from or sent to the port.
- **•** A port does not receive a loop initialization sequence back within a time-out period after the sequence is sent.

<span id="page-33-4"></span>If an error is detected on a looplet, the QuickLoop is reinitialized with the looplet excluded. The error condition is monitored, and if the condition is removed, the looplet is re-included into the QuickLoop.

<span id="page-33-11"></span>The looplet error recovery procedure includes the following steps:

- <span id="page-33-8"></span>1. LIPs are issued to the looplet, and it is determined whether the hidden FL\_Port enters OPEN-INIT and becomes the Loop Initialization Master.
- 2. The rest of the standard Loop Initialization Sequences are completed, and it is determined whether the looplet can be fully initialized within a time-out period.
- 3. The looplet is kept idle and it is determined whether it remains stable.

If the procedure fails at any of the above steps, the looplet remains isolated from the QuickLoop, and the procedure is executed again after the time-out period. If all the steps are successfully completed, the looplet is reinstated into the QuickLoop by full initialization.

#### **Chapter**

<span id="page-34-5"></span><span id="page-34-3"></span>

<span id="page-34-0"></span>This chapter provides the following information:

- **•** *Overview* [on page 4-1](#page-34-1)
- **•** *[Fabric Assist Mode Zone Characteristics and Configuration Guidelines](#page-34-2)* on page 4-1
- **•** *[Fault Isolation and Security](#page-35-0)* on page 4-2
- **•** *[How Fabric Assist Mode Works](#page-36-0)* on page 4-3
- **•** *[Sample Fabric Assist Mode Zone Configurations](#page-39-0)* on page 4-6

### <span id="page-34-1"></span>**Overview**

This chapter provides detailed information for using QuickLoop Fabric Assist mode. Throughout this chapter, QuickLoop Fabric Assist mode will be referred to as *Fabric Assist mode*. A zone created under QuickLoop Fabric Assist mode will be referred to as a *Fabric Assist mode zone*.

<span id="page-34-4"></span>You can manage Fabric Assist mode through telnet commands or through Brocade Web Tools (an optionally licensed product).

The example Fabric Assist mode zone configurations given later in this chapter uses the telnet commands to better reveal the underlying parameters. For detailed syntax of these telnet commands, refer to *[Brocade QuickLoop Fabric Assist Mode Telnet Commands](#page-52-2)* on page B-1.

# <span id="page-34-2"></span>**Fabric Assist Mode Zone Characteristics and Configuration Guidelines**

A Fabric Assist mode zone has the following characteristics:

- **•** Only one Fabric Assist host, an initiator, per Fabric Assist zone is allowed.
- **•** A Fabric Assist host must be alone on a port; Fabric Assist hosts cannot be located on a hub.
- <span id="page-34-6"></span>**•** Each Fabric Assist mode zone is managed independently, which means multiple private hosts that share storage are not required to participate on the same arbitrated loop. Because each loop is managed separately, loops are isolated from each other.
- **•** A Fabric Assist mode zone consists of a single private host and at least one target (public or private). The targets can be located anywhere in the fabric.
- **•** The private host is not constrained by topology restrictions typically imposed by hub or switching hub solutions. A private host has the capability to communicate with a private or public storage device that is located anywhere in the fabric, through the configuration in the Fabric Assist mode zone for the private host.
- Fabric Assist mode allows private hosts to share storage with public hosts. For example a storage array can be shared between NT and private HP/UX hosts.
- <span id="page-35-4"></span>**•** Private host LIPs do not interact with public storage devices.
- **•** With Fabric Assist mode, private hosts can access a combination of public or private (FC-AL) storage devices. A storage device may be simultaneously accessible by either private hosts with Fabric Assist or public hosts with standard zoning.
- <span id="page-35-7"></span>**•** Each switch can support up to 125 distinct devices assigned to private hosts connected to that switch. The target limit per switch is 125. If you try to zone more than 125 targets with Fabric Assist hosts on one switch, then some targets will not be assigned phantoms. This means the private targets will not be listed in the name server database, and public hosts will not be able to talk to these private targets.
- <span id="page-35-1"></span>**•** A storage device (public or private target) can be configured into multiple Fabric Assist zones.
- <span id="page-35-6"></span>**•** Each virtual loop has a separate AL\_PA (Arbitrated Loop Physical Address) domain. Each storage device is assigned a phantom AL\_PA on a Fabric Assist zone. (The same device may be accessed by a different phantom AL\_PA from the private host of a different Fabric Assist zone.)
- **•** A fabric can have virtually unlimited number of Fabric Assist host loops.
- **•** A Fabric Assist zone is defined by listing zone members by World Wide Name (WWN) or by fabric port number. If defined with a fazoneCreate telnet command, the private host is identified with "H{ }" notation in its WWN or fabric port designation. If the private host WWN is used, a Fabric Assist zone is automatically configured when that comes online anywhere in the fabric.
- <span id="page-35-5"></span>**•** A Fabric Assist mode private host may or may not be registered in the Name Server, allowing the user to monitor its status. This depends on whether or not the private host responds to the switch's PLOGI request.
- <span id="page-35-8"></span><span id="page-35-2"></span>• Fabric Assist mode supports all Brocade Zoning features such as Zoning Configurations, Zone Aliases to specify common elements, and fabric-wide distribution.
- **•** A Fabric Assist zone may be grouped with other Brocade zones and placed within various configurations. The Fabric Assist zone telnet commands are described in *[Brocade QuickLoop](#page-52-2)  [Fabric Assist Mode Telnet Commands](#page-52-2)* on page B-1.

If legacy private hosts or private storage devices have difficulty with U\_Port initialization, use the portCfgLport command to configure the port as a loop-only port.

# <span id="page-35-0"></span>**Fault Isolation and Security**

<span id="page-35-3"></span>The components of the Fabric Assist mode zone can be specified as either a port address (hard zoning) or as a WWN (soft zoning). If you specify a WWN, the Name Service guarantees that the associated device is automatically configured into the zone wherever it is found in the Fabric. Currently, hard zoning is more secure than soft zoning.

The creation of separate Fabric Assist mode zones for each host provides superior fault isolation over emulated loop environments.

### <span id="page-36-0"></span>**How Fabric Assist Mode Works**

<span id="page-36-8"></span>There are significant implications about the implementation of Fabric Assist zones, especially considerations of LIPs, and the interaction with Brocade QuickLoop zones.

The standard QuickLoop implementation imposes the following limitations:

- <span id="page-36-17"></span><span id="page-36-14"></span>**•** A QuickLoop is confined to at most two switches in a fabric.
- <span id="page-36-5"></span>**•** There can only be 29 private hosts supported in a QuickLoop.
- Even though a target device can be public, it is forced to perform as a private loop device in a QuickLoop. This prohibits the public target from using fabric functions such as Brocade Extended Fabrics.

<span id="page-36-13"></span>Fabric Assist mode zoning supports operations between private initiators and public targets without imposing these limitations. The initiator and target can exist anywhere in the fabric. A public target remains public, with full fabric functionality.

<span id="page-36-18"></span><span id="page-36-12"></span><span id="page-36-10"></span><span id="page-36-9"></span><span id="page-36-6"></span><span id="page-36-3"></span>In order to support this, prior to loop initialization, phantom translation tables are set up in the switch that is connected to a private initiator. These tables represent phantom targets on the private initiator's loop. The switch creates a phantom table entry for each target zoned with the private host. Upon completion of the initialization process, the private host will "see" a valid AL\_PA for each target that it has been zoned with. As the initiator communicates with each phantom, the phantom translation process transforms the frame into a public frame, and transmits it to the fabric.

### <span id="page-36-1"></span>**Fabric Assist Mode Zone Configuration Limits**

The number of public targets that may be zoned with a single private host depends on the number of phantom nodes that may be created on the private host's loop. The number of phantoms that may be created are limited only by the number of entries within the phantom tables of the switch, and the total number of available AL\_PAs.

<span id="page-36-15"></span><span id="page-36-11"></span>The switch's phantom translation table may contain a maximum of 125 unique phantom translations. The existing translative process utilizes the same phantom translation tables, thus reducing the maximum number of Fabric Assist targets that may exist if this feature is used.

Each private looplet has its own allocation of 126 AL\_PAs. Therefore each private host may be zoned with all 125 public targets.

# <span id="page-36-2"></span>**LIP Propagation and Private Targets within Fabric Assist Mode Zones**

<span id="page-36-16"></span><span id="page-36-7"></span>LIPs of the private host loop are not propagated back to the loop's Fabric Assist targets. A Registered State Change Notification (RSCN) will be generated, and thus public targets that have registered for SCN will be notified of any configuration changes. If the host re-LIPs without causing a configuration change, then no RSCN will be generated.

<span id="page-36-4"></span>Private targets will not register for SCN, and without LIP propagation, they rely on higher-level protocols for error recovery. This is similar to Brocade QuickLoop Translative Mode, where the private loop targets zoned with public hosts are not re-LIPed due to changes in the status of the public host.

<span id="page-37-3"></span>Specifying private targets inside a Fabric Assist zone does not affect normal operation of the other public members of the Fabric Assist zone. A phantom AL\_PA for the private host is added to the private target's loop when the first ELS command is sent from the private host. Private hosts LIP only when phantoms are added.

Private targets can not be on the same switch as the private host in which they are Fabric Assist zoned. If Fabric Assist zoning with a private target is required than the private target must be connected to another switch within the fabric. Public targets that will be Fabric Assist zoned may be connected anywhere including the same switch as the private host.

If LIP propagation to the target loop is required, then the private targets that need to be accessed by a private host should be placed within a QuickLoop instead of a Fabric Assist mode zone.

# <span id="page-37-0"></span>**Fabric Assist Mode Zoning and Brocade QuickLoop Zoning**

Fabric Assist hosts may not be on a switch that is running QuickLoop. If any port of a switch is configured to be a QuickLoop port, then you can not connect a Fabric Assist host to the switch. A switch with a Fabric Assist host, will not allow any of its ports to be configured as a QuickLoop port.

# <span id="page-37-1"></span>**Preferred Phantom AL\_PA Assignment**

<span id="page-37-4"></span>When "cfg" is enabled, phantoms for all online zoned targets are created on the private host's loop and is re-LIPed so that it can see any newly added phantoms. As additional targets join the fabric, within the Fabric Assist zone (fazone), a phantom is created on the private host's loop, which is triggered off the Registered State Change Notification (RSCN). A target can be zoned with more than one private host, and may have a unique phantom created on each host's loop.

Refer to [Figure 4-1 on page 4-5](#page-38-0) to see an example of the preferred AL\_PA process.

A preferred phantom AL\_PA assignment can have the following characteristics:

- **•** A private Fabric Assist host 0x01 has two phantoms created on its loop. One for each target for which it is zoned.
- **•** A private format frame sent from 0x01 to 0x02 translates into a public format frame and then routed to the public device located at port 12.
- **•** Adding a new target that is already zoned with the private host causes a new phantom to be created, and the host's loop is reLIPed. The target on port 8 is be reLIPed.
- **•** A private host loop is not reLIPed when a phantom is removed.

# <span id="page-37-2"></span>**AL\_PA Assignment Rules**

The following rules are applied when AL\_PA assignments are made:

**•** Loop targets that have an AL\_PA value are assigned the same AL\_PA as their phantom AL\_PA.

- **•** N\_Port targets are assigned the first available AL\_PA on the host's loop.
- Phantoms are kept persistent for a device as long as the switch where these phantoms are created is operational.
- When a switch reboots, the phantom addresses for the targets may change, which means they are not persistent across reboots or fastboots.
- When a new "cfg" is enabled, the phantom addresses for the targets may change.
- Some private hosts have firmware that requires their targets to have specific AL\_PA values.
- **•** Preferred AL\_PA assignments may be identified at the time of zone creation.
- **•** Preferred AL\_PAs are identified by using additional syntax, such as:

```
fazoneCreate "fazone_2", "H{1,4}; 1,1[0x88]; 1,5; 1,12[0xCC]; 
50:05:07:61:00:5b:50[0x08]; 50:05:07:61:00:5b:52; 
50:05:07:61:00:5b:54"
```
Preferred AL\_PAs are added, within square brackets [ ], to the definition of a domain, port, or WWN target. For example, a Fabric Assist zone defined within the following members:

"H{1,1};2,12[0xe2];2,14[0xe8]; 10:00:00:60:69:00:00:8a[0xef]"

contains whatever devices are connected to switch 2, ports 12 and 14, and the device with a WWN of "10:00:00:60:69:00:00:8a", and the node name or port name in which the fabric is connected. The target connected to witch 2, port 12 is assigned an AL\_PA values of 0xE2, and the target connected to port switch 2, port 14 is assigned an AL\_PA value of 0xE8. Finally, the AL\_PA assigned to the target identified by the WWN is assigned a value of 0xEF.

#### <span id="page-38-0"></span>**Figure 4-1** Example of Preferred AL\_PA Process

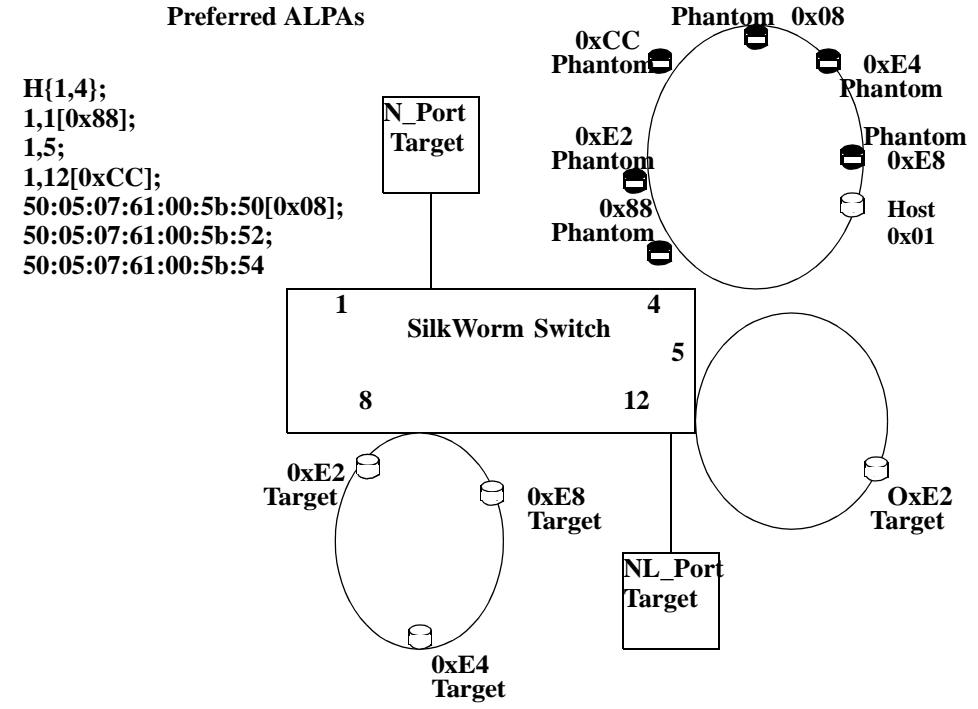

# <span id="page-39-0"></span>**Sample Fabric Assist Mode Zone Configurations**

<span id="page-39-4"></span><span id="page-39-2"></span>This section details two example Fabric Assist mode zone configurations.

# <span id="page-39-3"></span><span id="page-39-1"></span>**Configuration 1: Single Fabric Assist Mode Zone**

[Figure 4-2 on page 4-7](#page-40-0) shows a Fabric Assist mode zone created in a fabric consisting of the devices attached to four SilkWorm switches.

For the details of setting up this example configuration using telnet commands, refer to *[Telnet](#page-41-0)  [Commands for Configuration 1](#page-41-0)* on page 4-8.

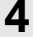

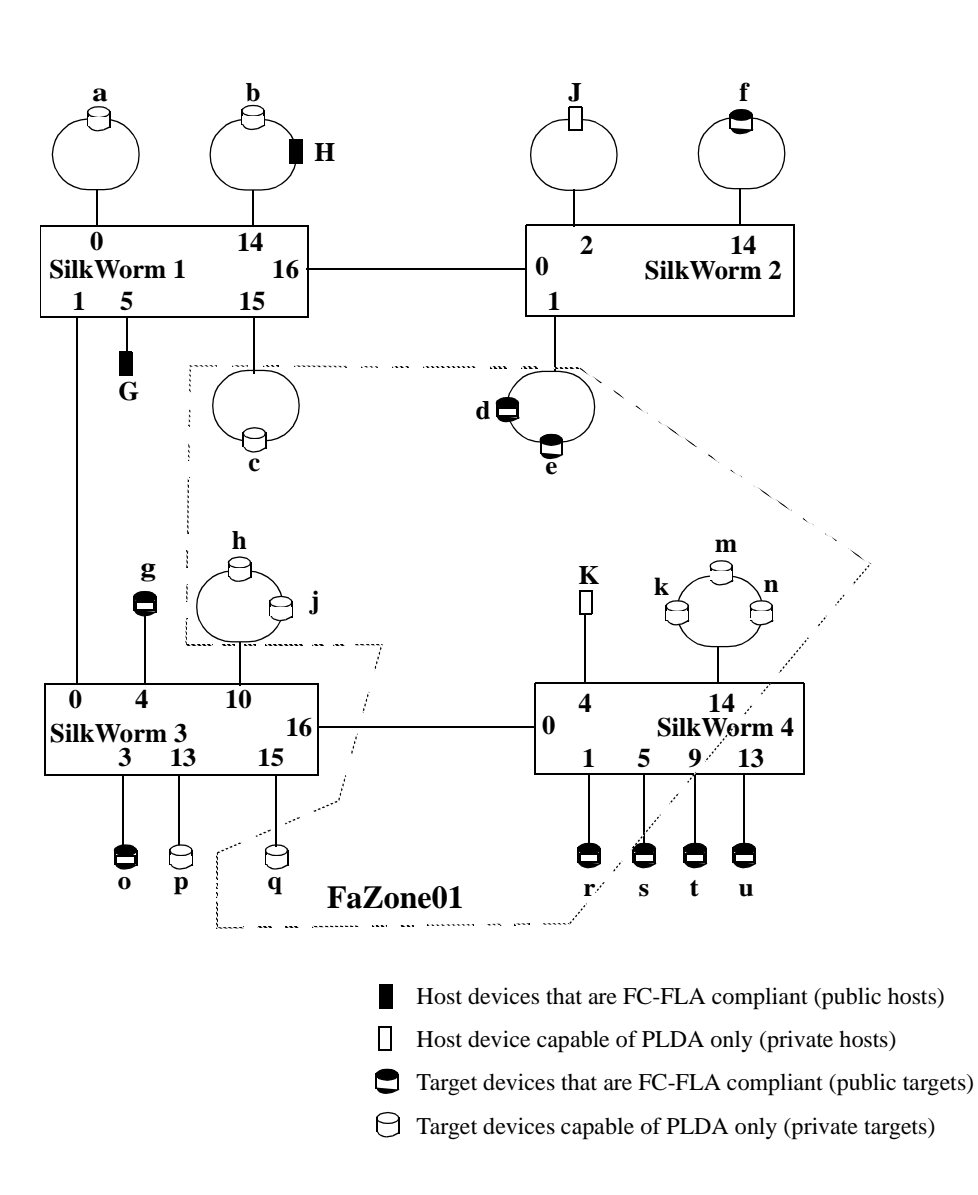

#### <span id="page-40-0"></span>**Figure 4-2** Fabric Assist Mode Zone Configuration Example

In this example, a fabric is formed from four switches, SilkWorm 1 through SilkWorm 4. We now wish to define a Fabric Assist zone, **FaZone0**, in which a private host can access public and private target devices. When the telnet command given in the following section is executed:

- **•** Private host **K**, connected to port (4,4), is zoned with the private targets **c**, **h**, **j**, **k**, **m**, **n** and **q**, and the public targets **d**, **e** and **r**.
- **•** The port numbers for the private targets are (1,15), (3,10), (3,15), and (4,14). The port numbers for the public targets are  $(2,1)$  and  $(4,1)$ .

### <span id="page-41-0"></span>**Telnet Commands for Configuration 1**

Log onto the shell *admin* account on any switch in the fabric. You will see the following prompt. (The switch listed in the prompt varies with particular switches.)

SilkW04:admin>

Issue the command:

fazoneCreate "FaZone01", "1,15; 3,10; 3,15; 4,14; H{4,4}; 2,1; 4,1"

Then the newly created zone needs to be created as part of or added to a configuration. For example:

```
cfgCreate "USA" "FaZone01"
cfgSave
  Updating flash...
cfgEnable "USA"
   zone "FaZone01" is in effect
```
The Fabric Assist zone **FaZone01** is now part of the effective configuration.

# <span id="page-41-2"></span><span id="page-41-1"></span>**Configuration 2: Two Fabric Assist Mode Zones in a Fabric**

[Figure 4-3 on page 4-9](#page-42-0) shows a second Fabric Assist mode zone created in a the same fabric as Configuration 1.

For the details of setting up this example configuration using telnet commands, refer to *[Telnet](#page-43-0)  [Commands for Configuration 2](#page-43-0)* on page 4-10.

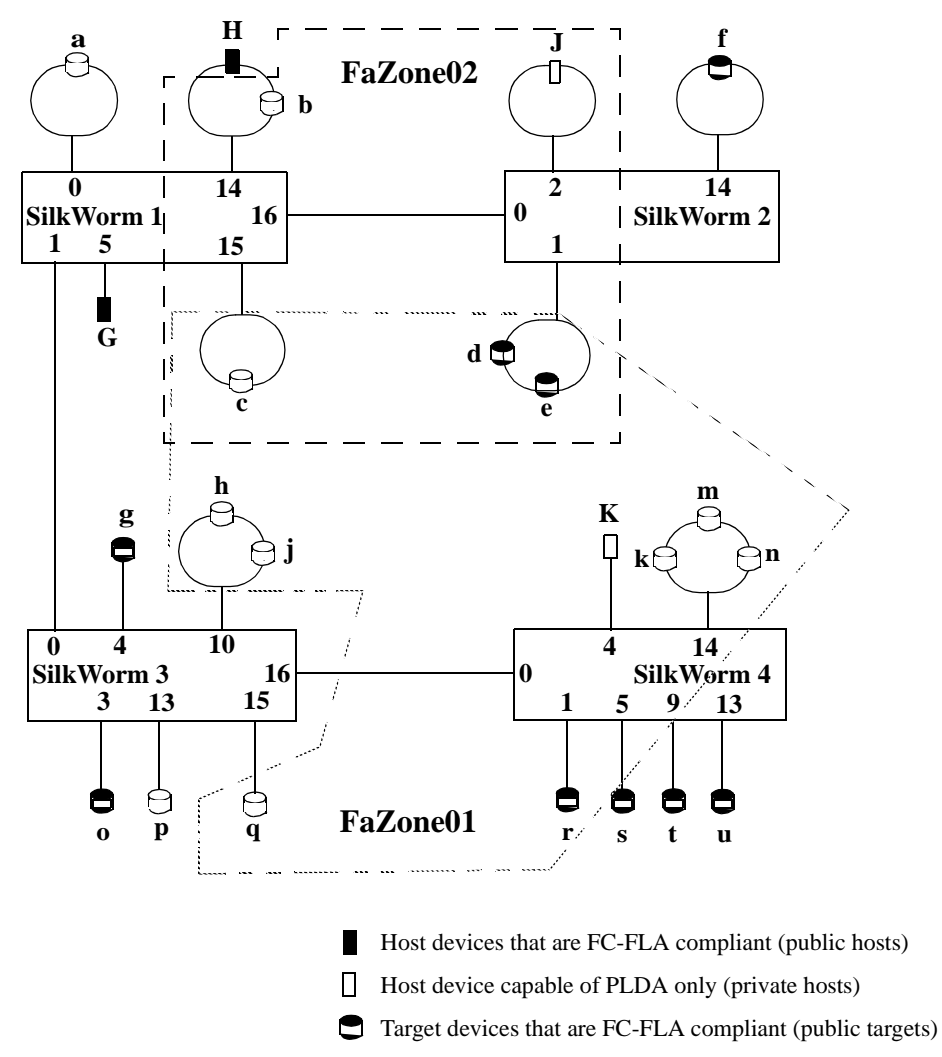

 $\Theta$  Target devices capable of PLDA only (private targets)

#### <span id="page-42-0"></span>**Figure 4-3** Configuration with Two Fabric Assist Mode Zones

In this example, we wish to define a second Fabric Assist zone within the fabric. When the telnet command given in the following section is executed:

**•** Private host **J**, connected to port (2,2), can access private targets **b** and **c**, and public targets **d** and **e**.

Private host **J** cannot see private target **b** unless **b** is zoned using its WWN.

The port numbers for the private targets are  $(1,14)$  and  $(1,15)$ .

Port (1,14) must be zoned using **b's** WWN, not a port number.

- The port number for the public target is  $(2,1)$ .
- **•** Public target devices **d** and **e** are now fully fabric functional and are seen by both host **J** and host **K**.

# <span id="page-43-0"></span>**Telnet Commands for Configuration 2**

Log onto the shell *admin* account on any switch in the fabric. Issue the command: fazoneCreate "FaZone02", "H $\{2,2\}$ ; WWN (target b); 1,15; 2,1" Then the newly created zone needs to be added to a configuration. For example: cfgAdd "USA" "FaZone02" cfgSave Updating flash... cfgEnable "USA" zone "FaZone02" is in effect

The Fabric Assist zone, **FaZone02**, is now part of the effective configuration.

**Appendix**

# <span id="page-44-2"></span><span id="page-44-0"></span>**Brocade QuickLoop Telnet Commands**

This appendix provides information about the telnet commands available for managing QuickLoop and is organized as follows:

- **•** *Overview* [on page A-1](#page-44-1)
- **•** *[Telnet Commands](#page-45-0)* on page A-2

Fabric Assist mode telnet commands are described in Appendix B, *[Brocade QuickLoop Fabric](#page-52-2)  [Assist Mode Telnet Commands](#page-52-2)* on page B-1.

#### <span id="page-44-1"></span>**Overview**

The following telnet commands are used to manage QuickLoop. These commands become available through the shell *admin* account when the license key is installed. To use a telnet command, log into the relevant switch with administrative privileges, enter the command along with any required operands, and press Enter.

**Note:** QuickLoop can be accessed simultaneously from different connections, by the Front Panel, telnet, or the web. If this happens, changes from one connection might not be updated to the other, and some may be lost. If "Committing configuration..." displays during a telnet session, the configuration may have been modified from another connection.

<span id="page-44-6"></span><span id="page-44-5"></span><span id="page-44-4"></span><span id="page-44-3"></span>For information about reserving the "0" AL\_PA for use by a fabric port, refer to the description of the telnet command configure, described in the *Fabric OS Reference.*

The telnet commands specific to Brocade QuickLoop are summarized in the following table.

**Note:** For information about the telnet commands (such as qloopCreate) available for managing Brocade QuickLoop zones, refer to the *Brocade Zoning User's Guide, Version 2.2*.

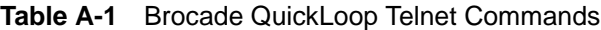

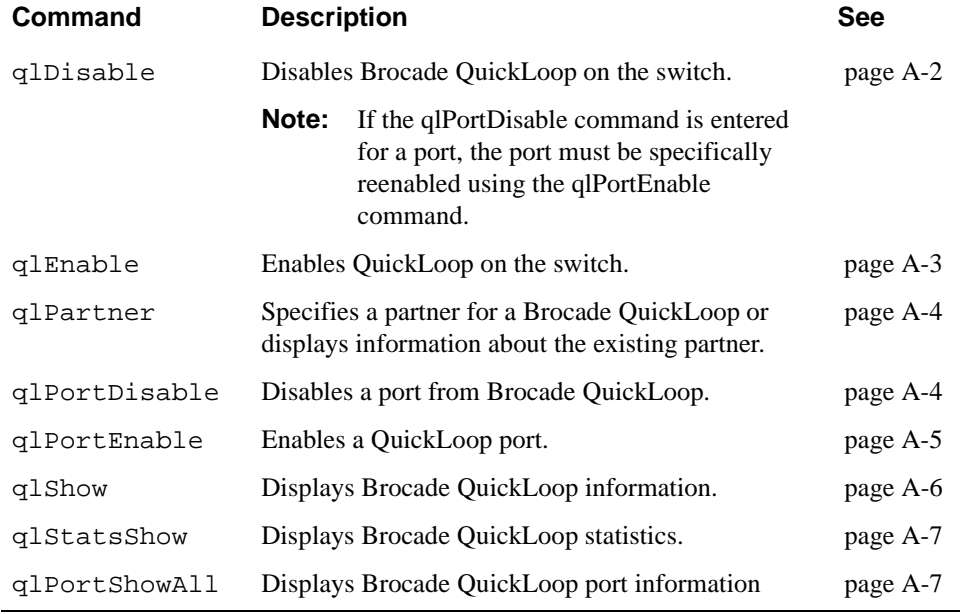

# <span id="page-45-0"></span>**Telnet Commands**

#### <span id="page-45-1"></span>**qlDisable**

<span id="page-45-3"></span><span id="page-45-2"></span>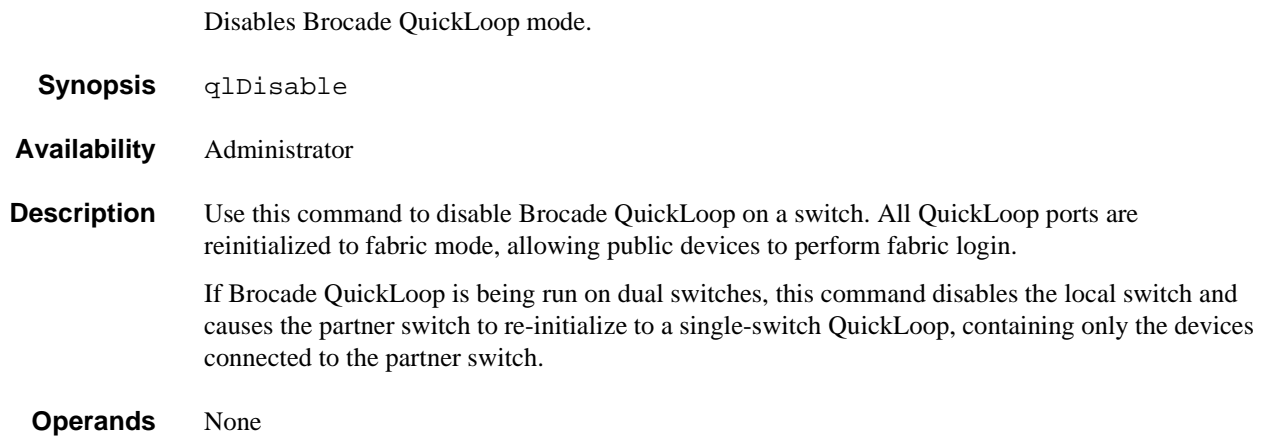

**Example** The following entry disables Brocade QuickLoop:

sw5:admin> qlDisable

**See Also** qlEnable qlPortDisable qlShow

#### <span id="page-46-0"></span>**qlEnable**

<span id="page-46-2"></span>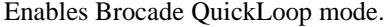

- **Synopsis** qlEnable
- **Availability** Administrator
- **Description** Use this command to enable QuickLoop on a switch. All devices connected to QuickLoop ports are reinitialized to form a single loop.

If a partner switch is configured, qlEnable causes re-initialization of the partner if it is in QuickLoop. The devices on the two switches are then combined to form a single loop (using a single AL\_PA space).

<span id="page-46-1"></span>QuickLoop combines arbitrated loop and fabric topologies. It consists of multiple private arbitrated loops (looplets) interconnected by a fabric, with the existence of the fabric and the physical locations of the devices transparent. All NL\_ports share a single AL\_PA space, and operate in accordance with FC-AL.

QuickLoop initialization includes the following two steps:

- 1. Pass 1: Sequential looplet initialization. Allows each device in a looplet to obtain a unique AL\_PA.
- 2. Pass 2: Full QuickLoop initialization. Brings QuickLoop up to operation.
	- **Note:** If the qlPortDisable command has been entered for a specific port, the qlEnable command cannot re-enable that port, because it has been removed from QuickLoop management. The port must be specifically reenabled using the qlPortEnable command.

```
Operands None
Example The following entry enables QuickLoop:
               sw5:admin> qlEnable
```
**See Also** qlDisable qlPortEnable qlShow

#### <span id="page-47-0"></span>**qlPartner**

<span id="page-47-4"></span><span id="page-47-3"></span>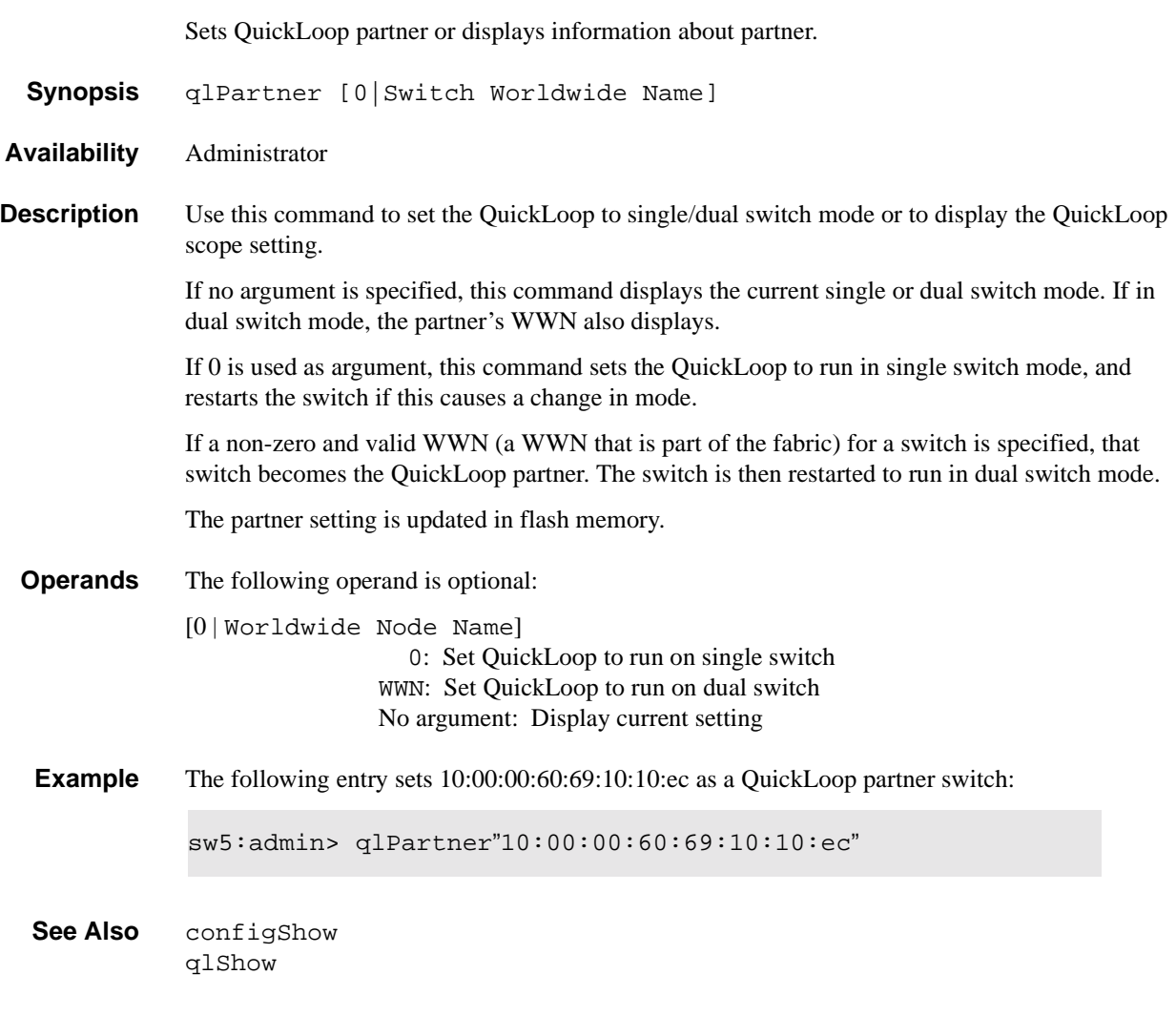

#### <span id="page-47-1"></span>**qlPortDisable**

<span id="page-47-2"></span>Disables a QuickLoop port.

- **Synopsis** qlPortDisable port\_number
- **Availability** Administrator
- **Description** Use this command to change the specified port from QuickLoop to fabric mode. This excludes any devices connected to the port from the QuickLoop, and causes the switch to re-initialize the QuickLoop. If the switch that the port belongs to has a partner that is running in QuickLoop, both switches re-initialize the QuickLoop to form a loop that excludes any devices connected to the specified port.

If the qlPortDisable command is entered for a port, the qlEnable command has no effect on that port, because it has been removed from QuickLoop management. The port must be reenabled using the qlPortEnable command.

The specified port must be in QuickLoop for this command to have effect.

- **Operands** The following operand is required:
	- port number The port number to be enabled  $(0-7)$  or  $0-15$ , depending on the number of ports on the switch)
- **Example** The following entry changes port 4 from QuickLoop to fabric mode:

sw5:admin> qlPortDisable 4

**See Also** qlDisable qlPortEnable qlShow

#### <span id="page-48-0"></span>**qlPortEnable**

<span id="page-48-1"></span>Enables a QuickLoop port.

- **Synopsis** qlPortEnable port\_number
- **Availability** Administrator
- **Description** Use this command to change the specified port from QuickLoop mode to fabric mode. This includes any devices connected to this port in the QuickLoop, and causes the switch to re-initialize the QuickLoop.

If the switch that the port belongs to has a partner, and the partner is running in QuickLoop mode, both switches re-initialize their quickloops to form a new loop that includes the devices connected to this port.

The specified port must be in fabric mode for this command to have effect.

**Operands** The following operand is required:

port\_number The port number to be enabled (0-7 or 0-15, depending on the number of ports on the switch)

**Example** The following entry changes port 4 from fabric mode to QuickLoop:

sw5:admin> qlPortEnable 4

**See Also** qlEnable qlPortDisable qlShow

#### <span id="page-49-0"></span>**qlShow**

<span id="page-49-6"></span><span id="page-49-5"></span><span id="page-49-4"></span><span id="page-49-3"></span><span id="page-49-1"></span>Displays QuickLoop information.

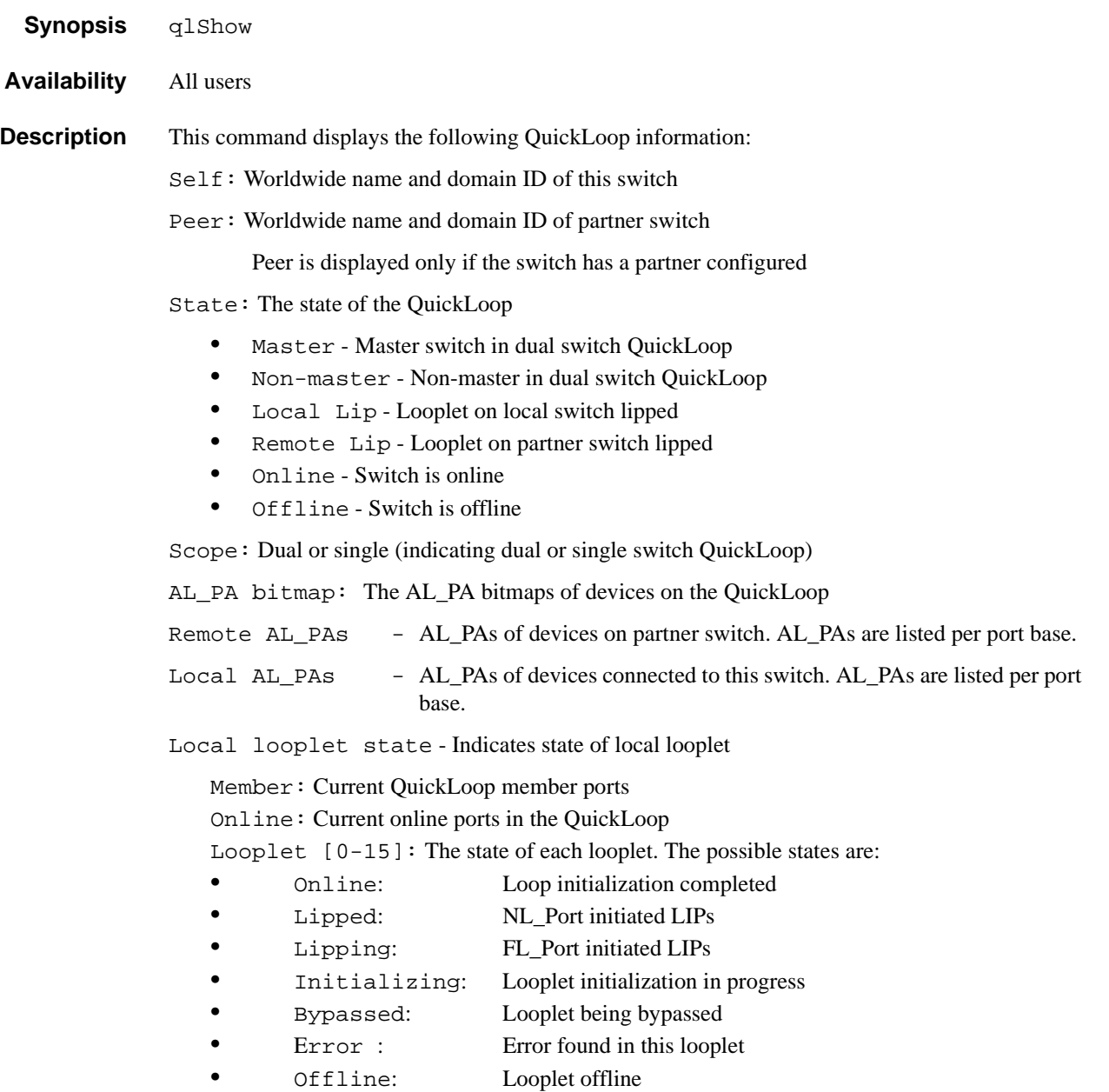

#### <span id="page-49-2"></span>**Operands** None

**Example** The following entry displays QuickLoop information:

**See Also** qlStatsShow

#### <span id="page-50-0"></span>**qlStatsShow**

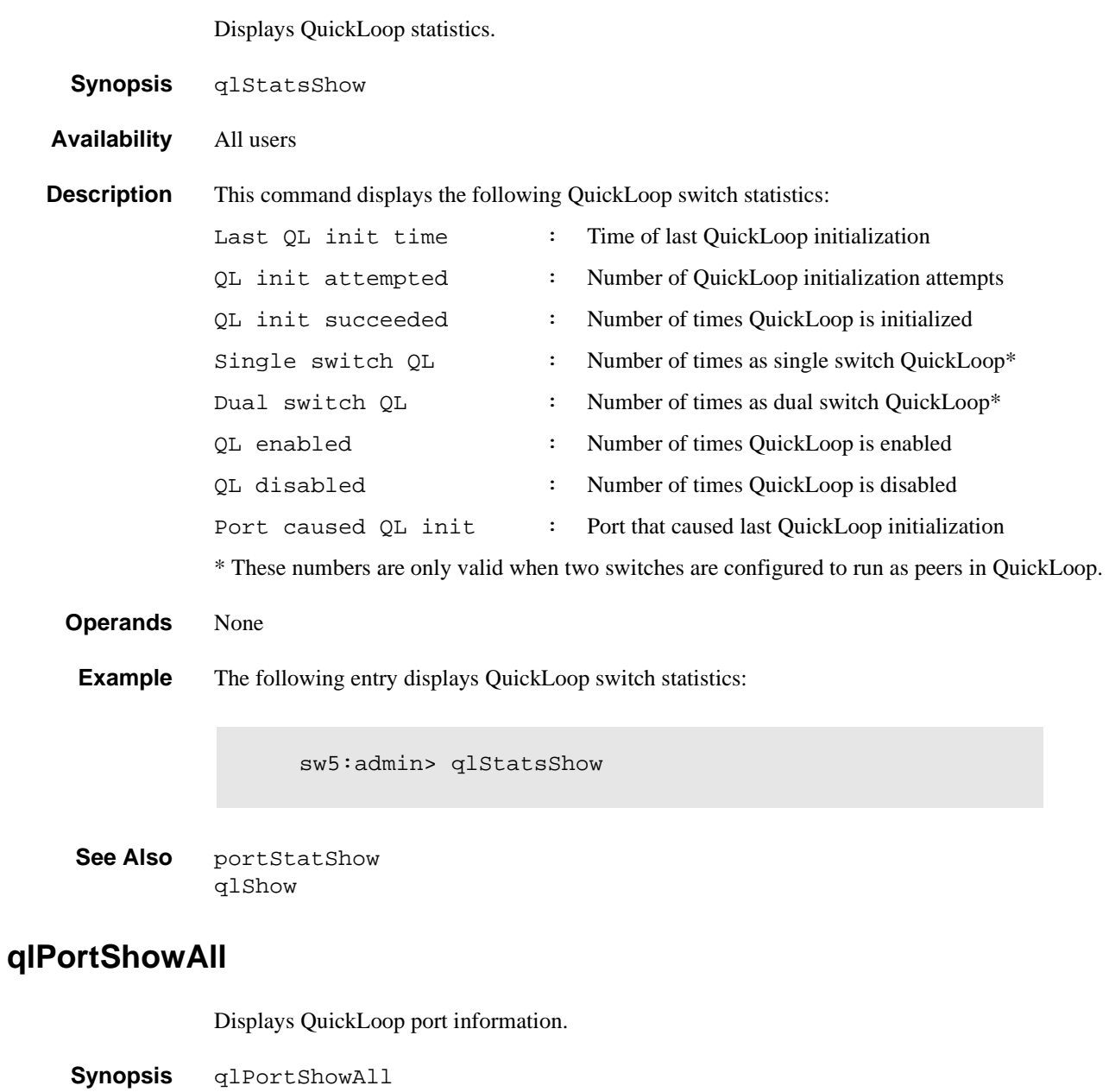

<span id="page-50-3"></span><span id="page-50-2"></span>Brocade QuickLoop Telnet Commands **A**

<span id="page-50-1"></span>**Availability** All users **Description** This command displays the following QuickLoop port information: QuickLoop Mode:

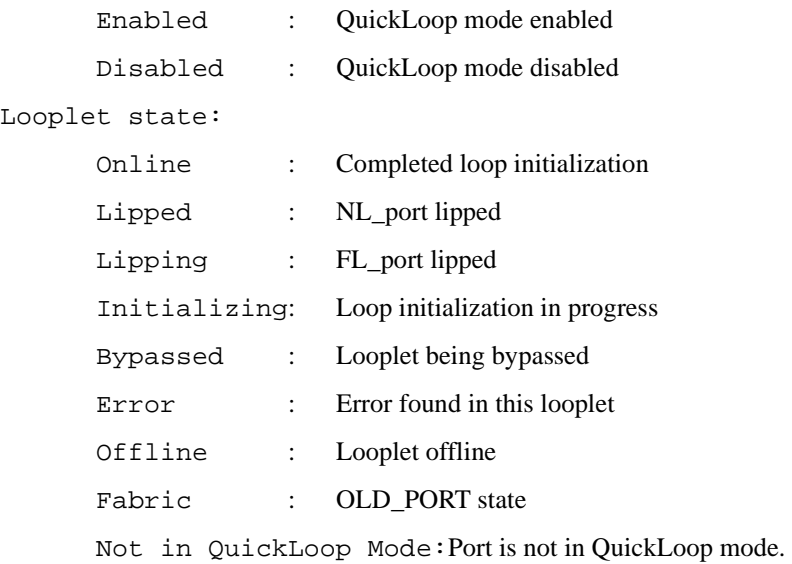

**Operands** None

**Example** The following entry displays QuickLoop port information:

<span id="page-51-0"></span>sw5:admin> qlPortShowAll

**See Also** portStatShow qlShow

#### **Appendix**

# <span id="page-52-2"></span><span id="page-52-0"></span> **B Brocade QuickLoop Fabric Assist Mode Telnet Commands**

This appendix provides information on the telnet commands used to manage Fabric Assist mode and is organized as follows:

- **•** *Overview* [on page B-1](#page-52-1)
- **•** *[Telnet Commands](#page-53-0)* on page B-2

#### <span id="page-52-1"></span>**Overview**

<span id="page-52-7"></span><span id="page-52-6"></span><span id="page-52-4"></span>The following telnet commands are use to manage Fabric Assist mode. These commands become available through the shell *admin* account when the BROCADE ZONING license key is installed. To use a telnet command, log into the relevant switch with administrative privileges, enter the command along with any required operands, and press Enter.

<span id="page-52-8"></span><span id="page-52-5"></span><span id="page-52-3"></span>**Note:** Fabric Assist mode can be accessed simultaneously from different connections, by telnet or the web. If this happens, changes from one connection might not be updated to the other, and some may be lost. If "Committing configuration..." displays during a telnet session, the configuration may have been modified from another connection.

The telnet commands for administering Fabric Assist mode zones and hosts operating in Fabric Assist mode are summarized in this table.

| <b>Command</b> | <b>Description</b>                                                                                                    | See      |
|----------------|----------------------------------------------------------------------------------------------------|----------|
| fazoneAdd      | Adds member(s) to an existing Fabric Assist mode<br>zone.                                                                                                    | page B-2 |
| fazoneCreate   | Creates a Fabric Assist mode zone.                                                                                                    | page B-3 |
| fazoneDelete   | Deletes an existing Fabric Assist mode zone.                                                                                                    | page B-4 |
| fazoneRemove   | Removes members from an existing Fabric Assist<br>mode zone.                                                                                                    | page B-4 |
| faShow         | Shows the port ID of each private Fabric Assist<br>mode host on the switch and the list of each zoned<br>target port ID on the fabric, with its assigned<br>phantom AL_PA value. | page B-6 |
| faStatsShow    | Displays a set of statistics for each Fabric Assist<br>mode host on the switch.                                                                                                  | page B-6 |

**Table B-1** Fabric Assist Mode Telnet Commands

# <span id="page-53-0"></span>**Telnet Commands**

#### <span id="page-53-1"></span>**fazoneAdd**

<span id="page-53-2"></span>Add a member to a Fabric Assist zone. **Synopsis** fazoneAdd "fazoneName","fazoneMember; fazoneMember" **Availability** admin **Description** This command adds one or more members to an existing Fabric Assist zone. fazoneName is the name of an existing Fabric Assist zone. fazoneMemberList is a semi-colon separated list of one or more: **•** Physical fabric port numbers **•** WWNs **•** Zone alias names **•** Exactly one Fabric Assist host member **Note:** This command does not change the defined configuration (which you can view using the cfgShow command) until the cfgSave command is issued. For the change to become effective, an appropriate Fabric Assist zone configuration must be enabled using the cfgEnable command. For the change to be preserved across switch reboots, it must be saved to non-volatile memory using the cfgSave command. **Operands** The following operands are required: fazoneName A name for the Fabric Assist zone in quotation marks. fazoneMember A list of Fabric Assist Zone members. The list must be enclosed in quotation marks, and each member must be separated by a semi-colon. **Example** To add aliases for some disk arrays to "Blue\_fazone": To add a Fabric Assist host member to "Blue\_fazone": **See Also** fazoneCreate fazoneDelete fazoneRemove fazoneShow sw5:admin> fazoneAdd "Blue\_fazone", "array3; array4; array5" sw5:admin> fazoneAdd "Blue\_fazone", "H{5,6}"

<span id="page-54-0"></span>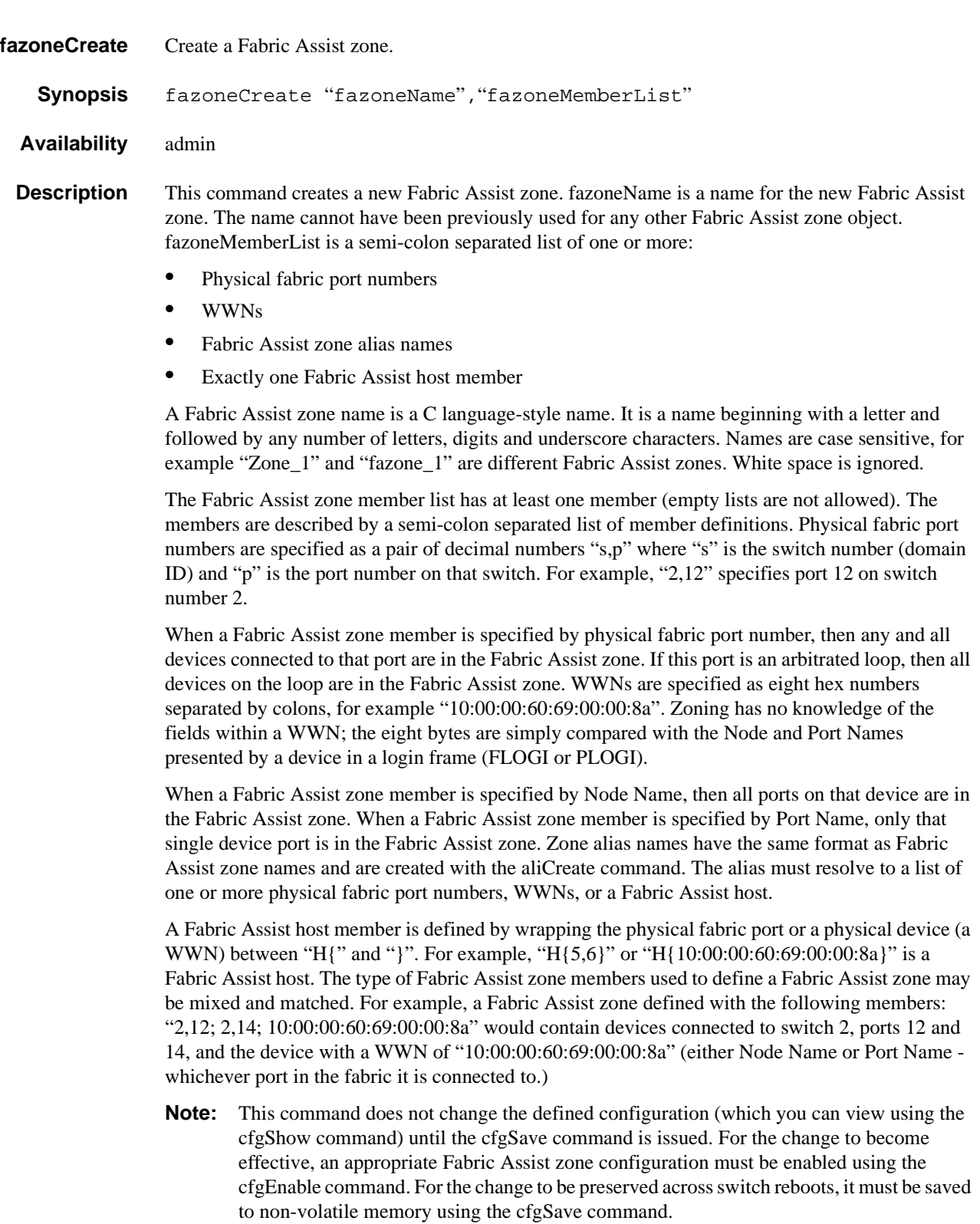

**Operands** The following operands are required:

fazoneName A name for the Fabric Assist zone in quotes.

<span id="page-55-2"></span><span id="page-55-1"></span><span id="page-55-0"></span>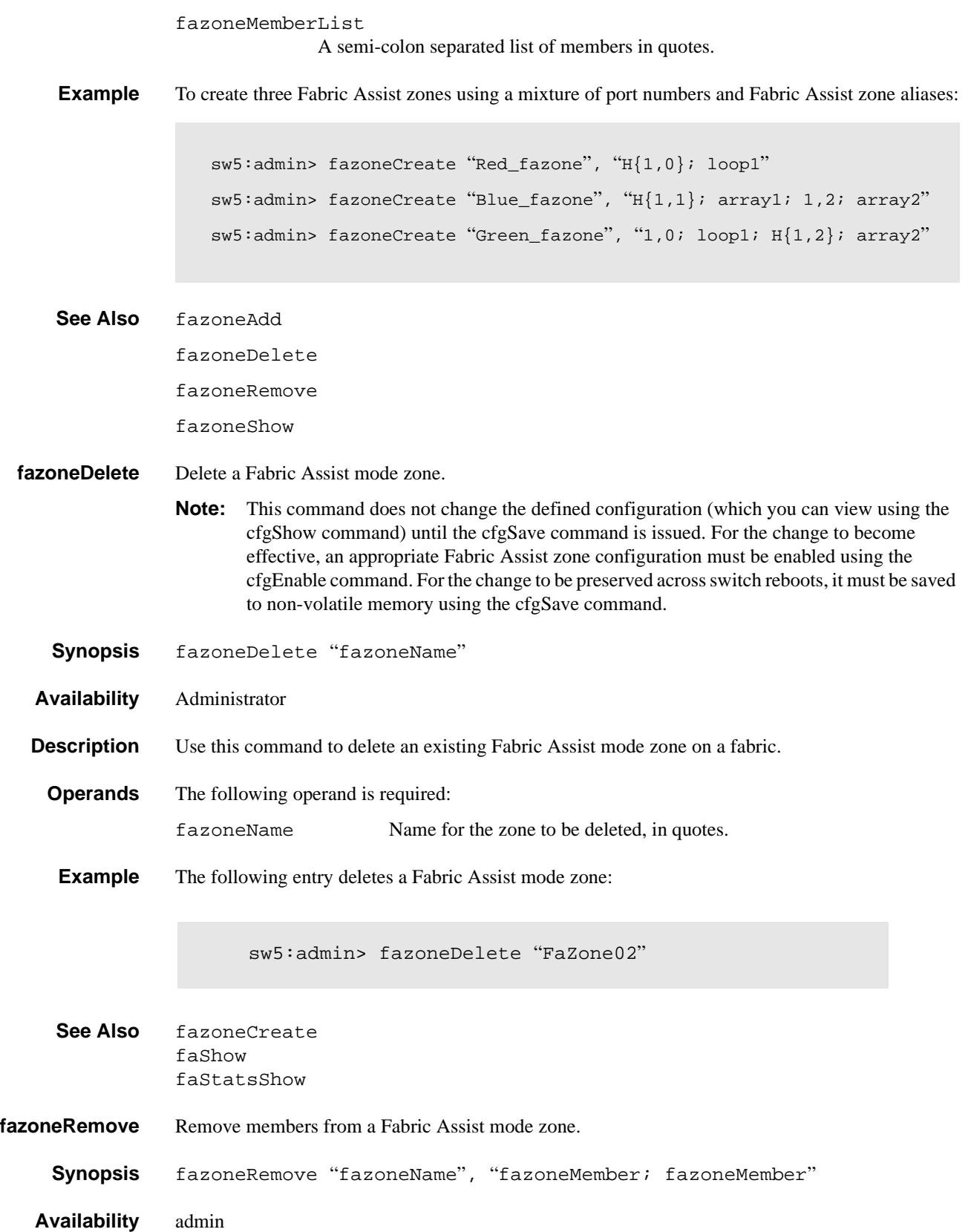

- **Description** This command removes one or more members from an existing Fabric Assist zone. fazoneName is the name of an existing Fabric Assist zone. fazoneMemberList is a semi-colon separated list of one or more:
	- **•** Physical Fabric port numbers
	- **•** WWNs
	- **•** Fabric Assist alias names
	- **•** Exactly one Fabric Assist host member

The member list is found by an exact string match. Order is important when removing multiple members of a Fabric Assist zone. For example, if a Fabric Assist zone contains "array2; array3; array4" then removing "array4; array3" fails, but removing "array3; array4" succeeds. If issuing this command results in all members being removed, the Fabric Assist zone is deleted.

**Note:** This command does not change the defined configuration (which you can view using the cfgShow command) until the cfgSave command is issued. For the change to become effective, an appropriate Fabric Assist zone configuration must be enabled using the cfgEnable command. For the change to be preserved across switch reboots, it must be saved to non-volatile memory using the cfgSave command.

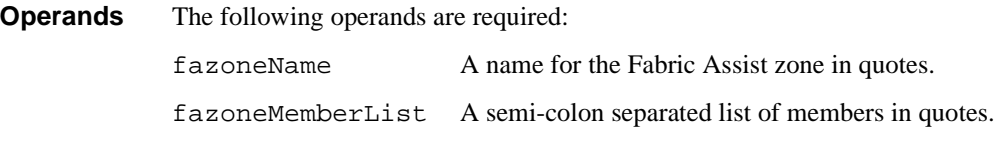

**Example** To remove "array2" from "Blue fazone":

<span id="page-56-3"></span>sw5:admin> fazoneRemove "Blue\_fazone", "array2"

**See Also** fazoneAdd fazoneCreate fazoneDelete

fazoneShow

- <span id="page-56-1"></span>**fazoneShow** Reports Fabric Assist mode hosts and zones attached to a switch.
	- **Synopsis** faShow
- **Availability** Administrator
- **Description** The faShow command displays the port ID of each private Fabric Assist mode host on the switch, along with a listing of each zoned target port ID and assigned phantom AL\_PA value. If this call is made prior to any Fabric Assist mode host loop going online, then the message is displayed indicating that no Fabric Assist mode hosts exist on this switch.

<span id="page-56-2"></span><span id="page-56-0"></span>This command works only when invoked on a switch that contains an active Fabric Assist mode private host loop. Issuing this command on a switch without a Fabric Assist mode private host loop causes a message to be displayed indicating that no Fabric Assist mode hosts exist on the switch.

# **B** Brocade QuickLoop Fabric Assist Mode Telnet Commands

<span id="page-57-5"></span><span id="page-57-4"></span><span id="page-57-2"></span><span id="page-57-1"></span><span id="page-57-0"></span>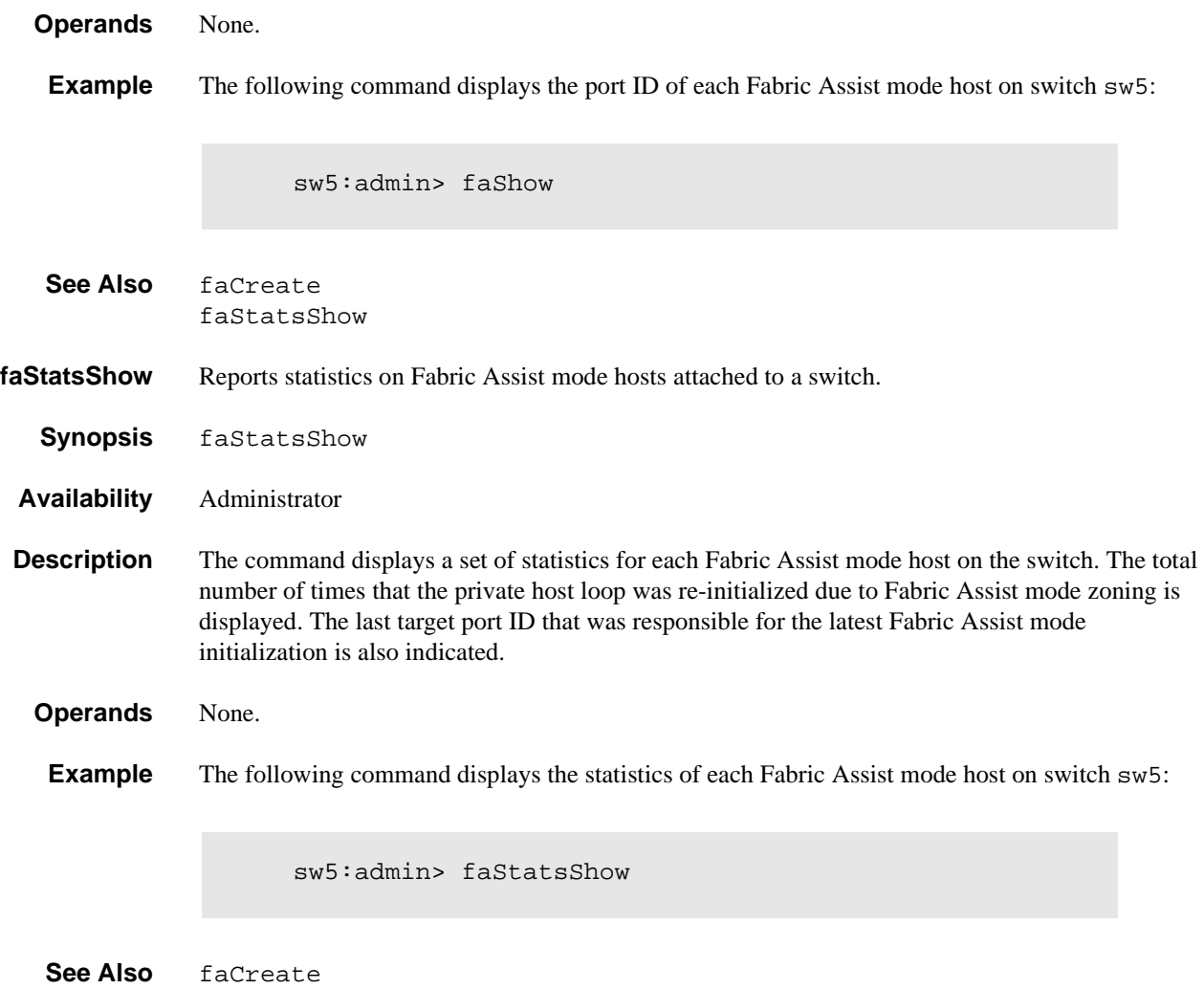

<span id="page-57-3"></span>faShow

# <span id="page-58-0"></span>**Glossary**

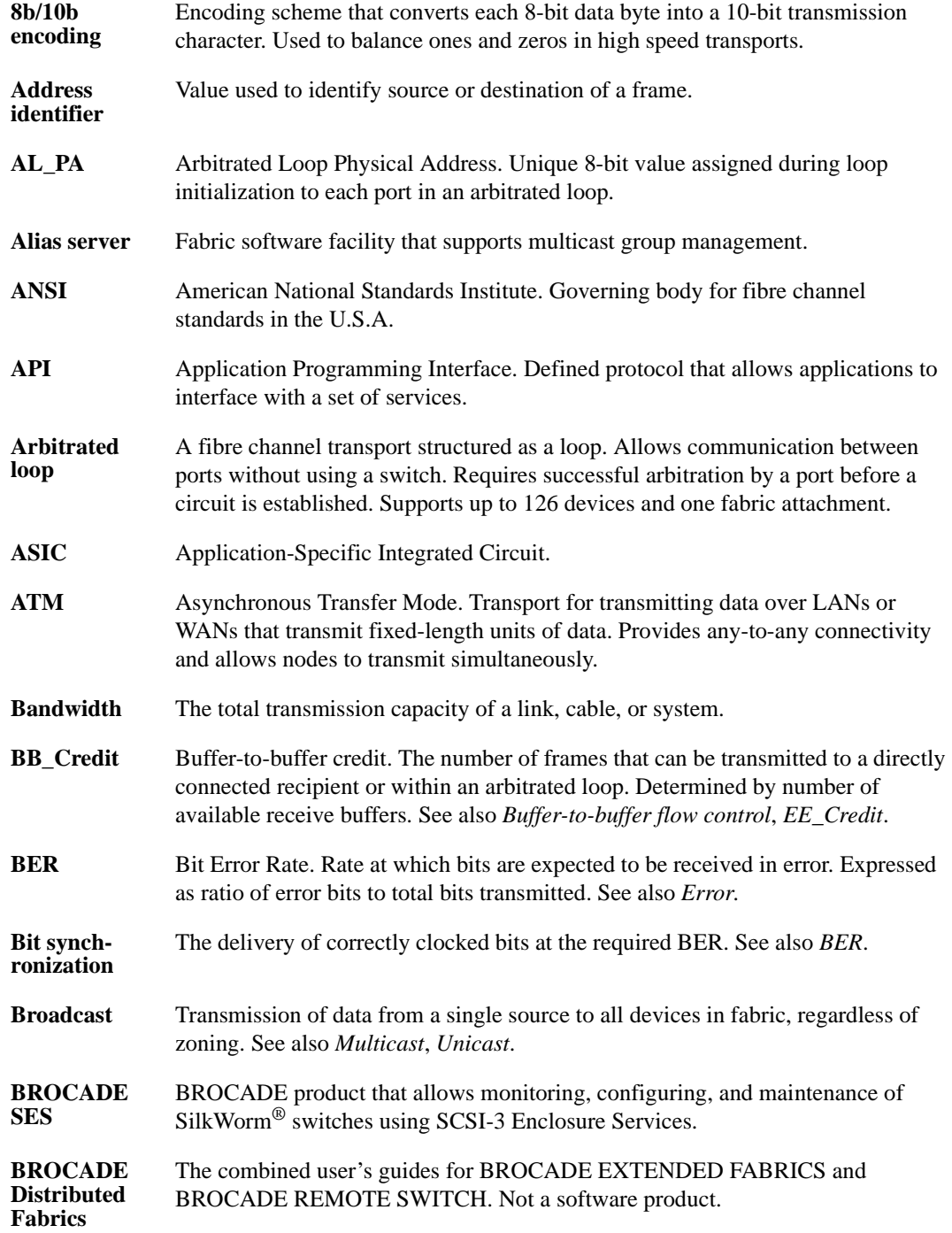

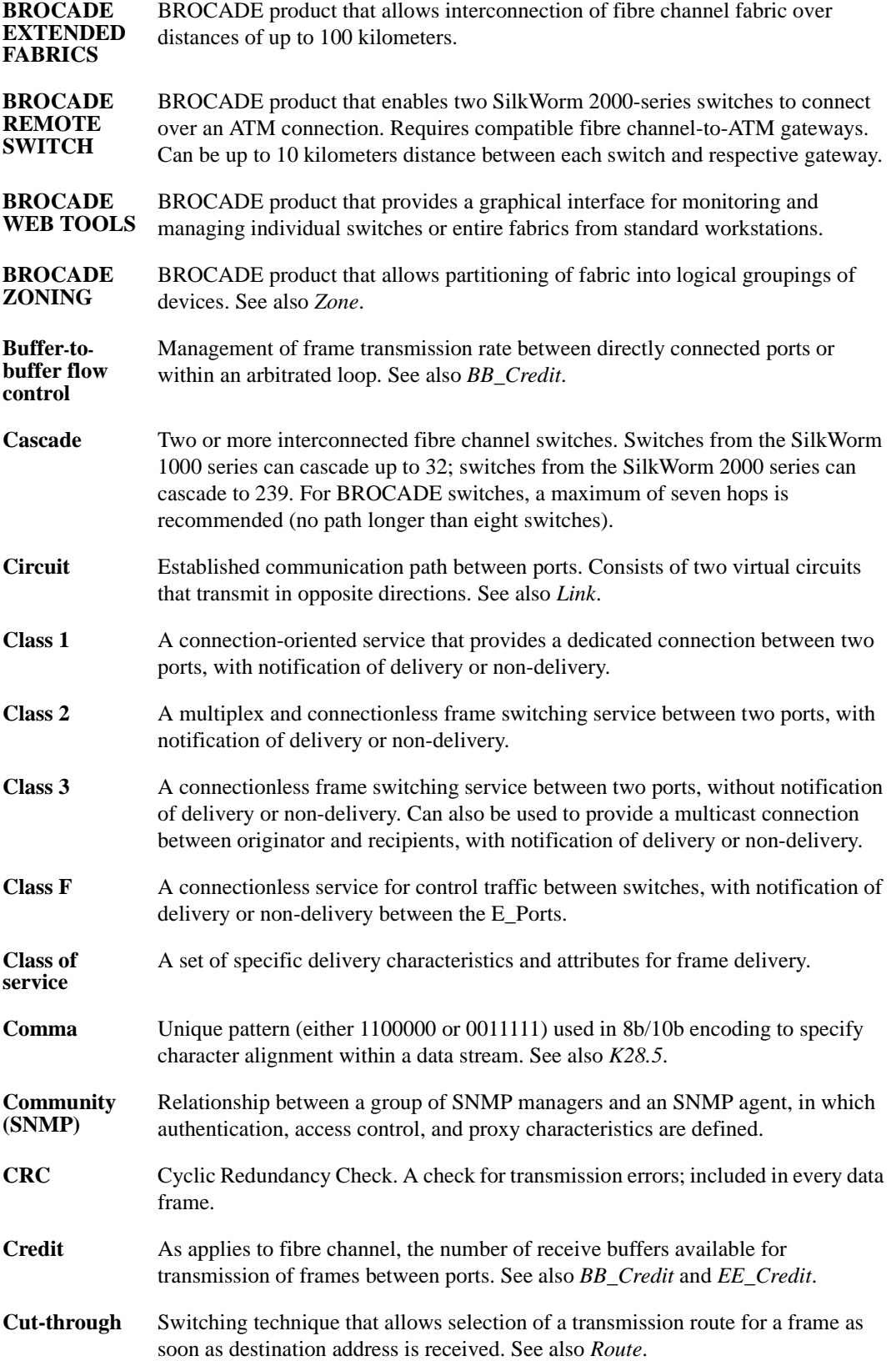

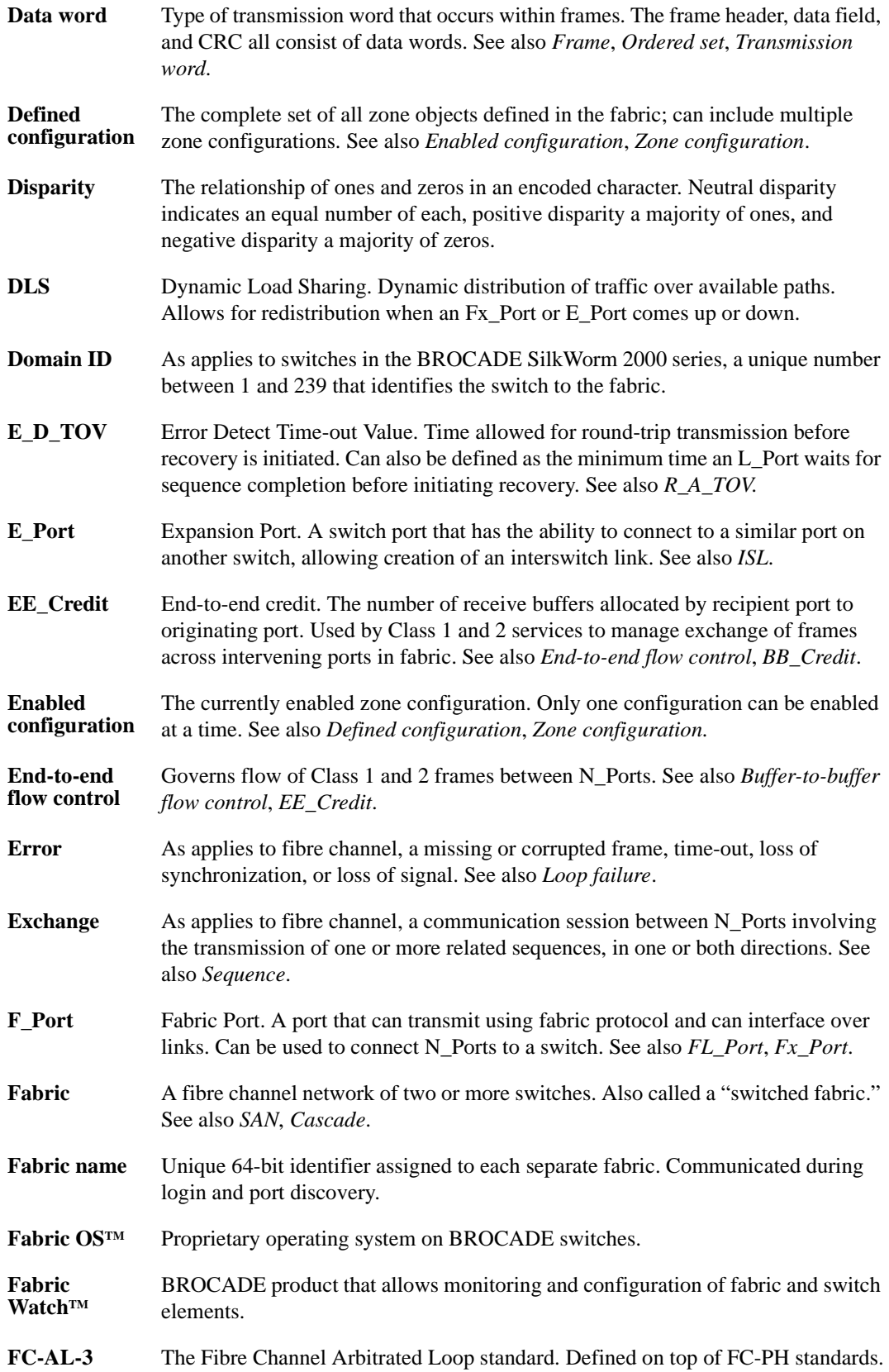

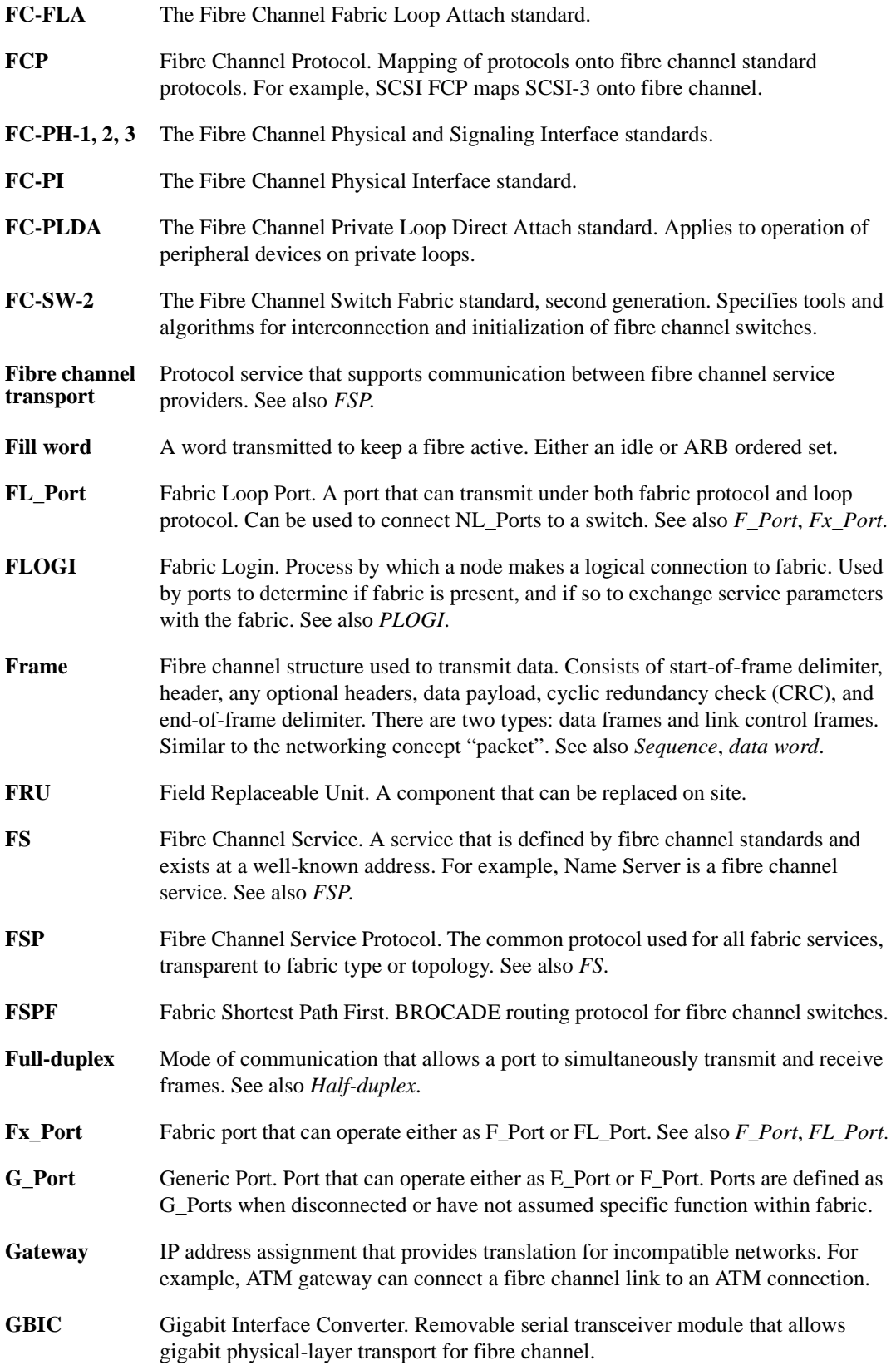

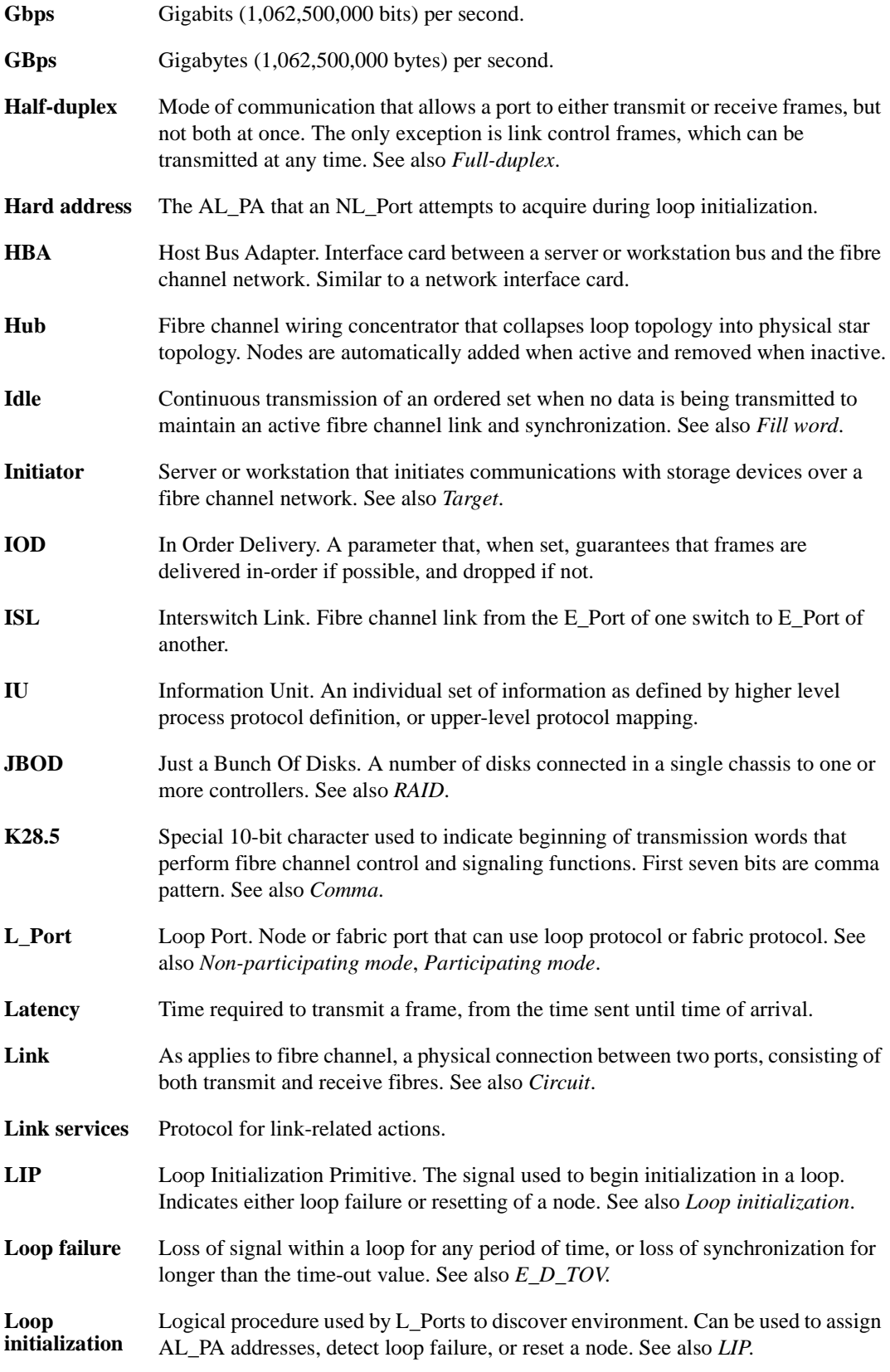

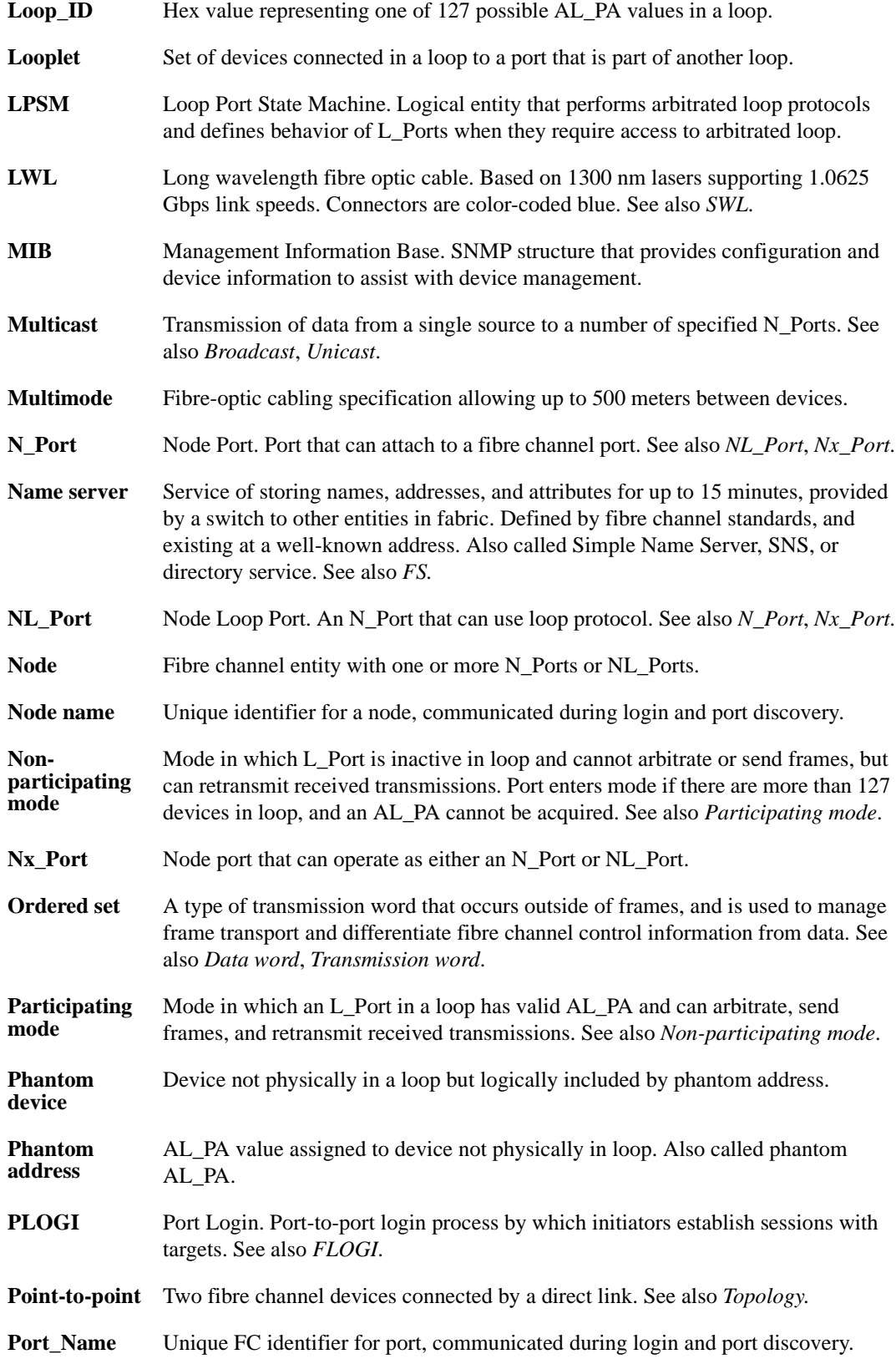

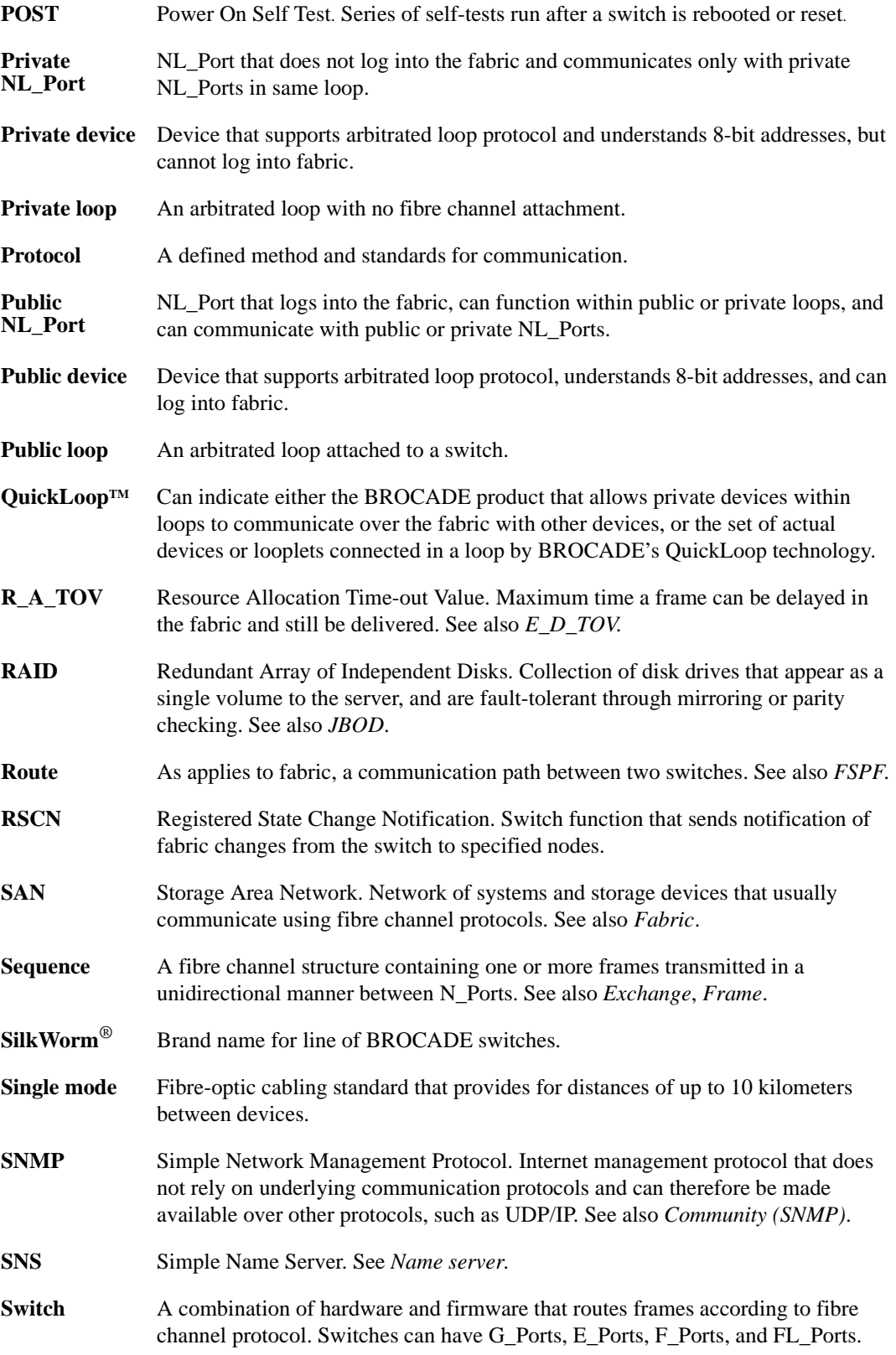

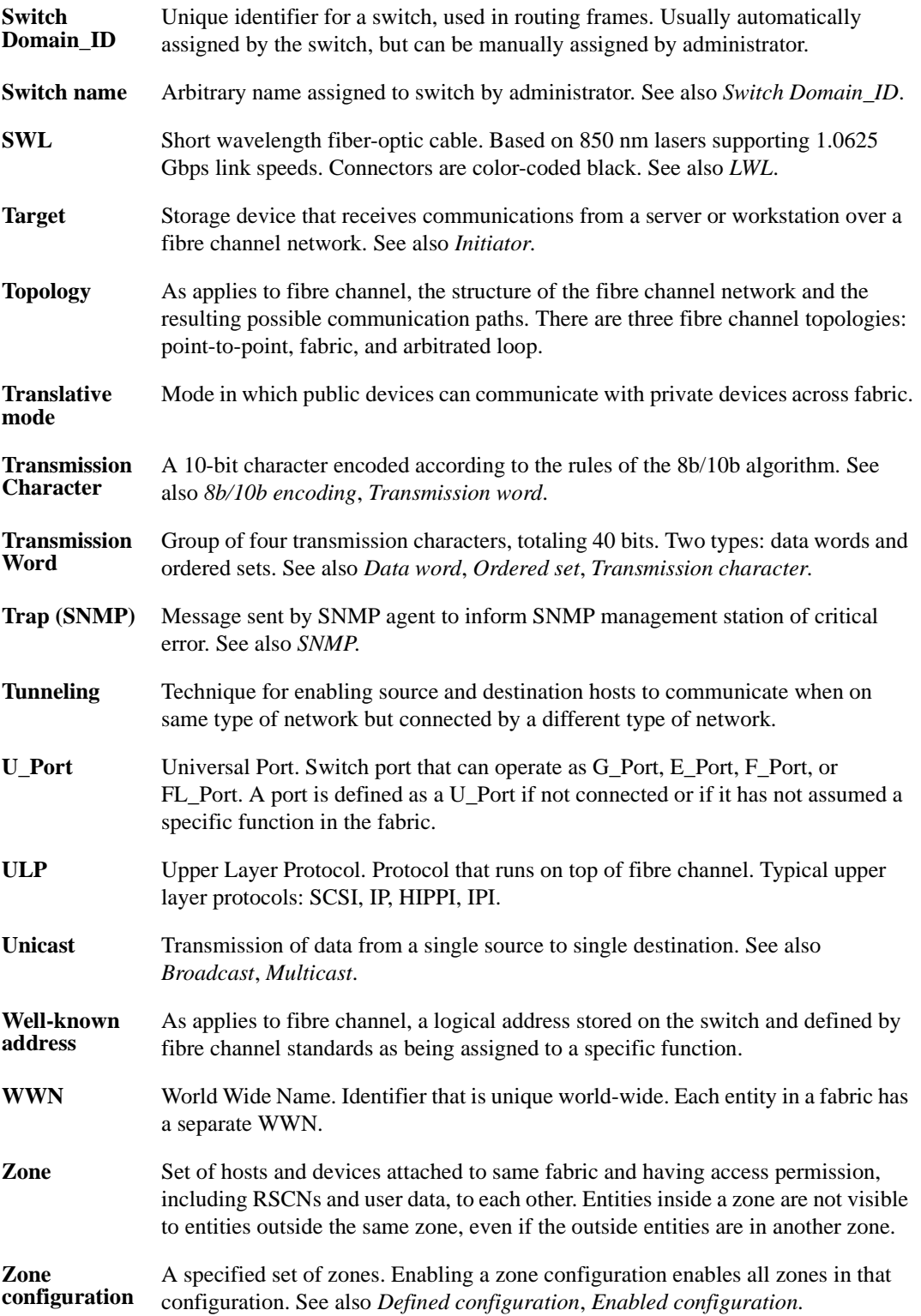

# <span id="page-66-0"></span>**Index**

# **A**

address translatio[n 1-2](#page-11-2) AL\_PA [1-1,](#page-10-3) [1-2,](#page-11-3) [1-3,](#page-12-1) [3-7,](#page-24-2) [3-10,](#page-27-2) [4-2,](#page-35-1) [4-3,](#page-36-3) [4-4,](#page-37-3) [A-6,](#page-49-1)   $B-5$ AL\_PA assignmen[t 4-4](#page-37-4) arbitrated loo[p 1-1,](#page-10-4) [1-3,](#page-12-2) [3-5,](#page-22-2) [3-7,](#page-24-3) [A-3](#page-46-1)

### **B**

bandwidth QuickLoop looplet[s 3-5](#page-22-3) BROCADE WEB TOOLS Fabric Assis[t 2-1,](#page-14-3) [2-2,](#page-15-2) [3-2,](#page-19-3) [4-1](#page-34-3) QuickLoo[p 2-1,](#page-14-3) [2-2,](#page-15-2) [3-2](#page-19-3) User's Guide [2-3,](#page-16-1) [3-2,](#page-19-3) [3-4](#page-21-1) BROCADE ZONIN[G 1-3](#page-12-3) licens[e vii,](#page-6-2) [1-1](#page-10-5) User's Guide [1-3,](#page-12-4) [3-1,](#page-18-2) [3-8](#page-25-1) using with Fabric Assist [1-2](#page-11-4) using with QuickLoop [1-3](#page-12-5)

# **C**

configurations access methods [3-12](#page-29-2) committing [B-1](#page-52-3) Fabric Assist mode [4-6](#page-39-2) loo[p 3-6](#page-23-2) mixed QuickLoop and Fabric mod[e 3-12](#page-29-3) QuickLoo[p 3-8](#page-25-2) QuickLoop dual-switch cascaded [3-10](#page-27-3) QuickLoop dual-switch long-distance [3-11](#page-28-2) QuickLoop hub emulatio[n 3-9](#page-26-2) QuickLoop long-distance [3-15](#page-32-2) sampl[e 3-8](#page-25-3) zoning [4-2](#page-35-2)

# **D**

default mod[e 3-2](#page-19-4) disabling a port from QuickLoop mod[e A-4](#page-47-2) QuickLoop on the switc[h A-2](#page-45-2)

### **E**

enabling a port for QuickLoop mode [A-5](#page-48-1) qlPartner command master and slav[e 3-14](#page-31-3) QuickLoop on the switc[h A-3](#page-46-2) errors handling [3-16](#page-33-3) looplet [3-5,](#page-22-4) [3-16,](#page-33-4) [A-6,](#page-49-2) [A-8](#page-51-0) port level [3-16](#page-33-5) recovery [3-16,](#page-33-6) [4-3](#page-36-4) switch level [3-16](#page-33-7) extended fabric[s 4-3](#page-36-5)

# **F**

Fabric Assist mode [1-2,](#page-11-5) [1-3](#page-12-6) zone [4-1](#page-34-4) Fabric mode [3-1,](#page-18-3) [3-5,](#page-22-5) [3-12](#page-29-4) switch level [3-1](#page-18-4) zones [1-3](#page-12-7) faShow telnet command [B-5](#page-56-1) faStatsShow telnet comman[d B-6](#page-57-1) fault isolation [4-2](#page-35-3) fazoneAdd telnet comman[d B-2](#page-53-2) fazoneDelete telnet comman[d B-4](#page-55-2) FC\_A[L 3-7](#page-24-4) FC-FL[A 3-1](#page-18-5) feature[s 1-3](#page-12-3) Fibre Channel Arbitrated Loop [1-3](#page-12-8) Fibre Channel Associatio[n viii](#page-7-3)

full initialization (pass 2) [3-8](#page-25-4)

# **H**

hardware translative mode [1-2](#page-11-2) help technical support [viii](#page-7-4) hub emulatio[n 3-9](#page-26-3)

# **I**

implementation of QuickLoop [3-6](#page-23-3) initialization full (pass 2) [3-8](#page-25-4) loop [4-3](#page-36-6) of QuickLoo[p 3-7](#page-24-5) sequential looplet (pass 1) [3-7](#page-24-6)

### **L**

legacy devices [3-5](#page-22-6) license key [vii,](#page-6-3) [2-1](#page-14-4) LIP [3-16,](#page-33-8) [4-3](#page-36-7) definition [3-7](#page-24-7) frequency [3-16](#page-33-9) from looplet [3-7](#page-24-8) in Fabric Assit mode zone [4-3](#page-36-8) in QuickLoop [3-7](#page-24-7) initialization [3-7](#page-24-9) initialzation master [3-16](#page-33-10) loca[l A-6](#page-49-3) master [3-7](#page-24-8) private storage device [4-2](#page-35-4) propagation [4-3](#page-36-7) remote [A-6](#page-49-4) threshol[d 3-16](#page-33-9) time-out [3-16](#page-33-10) loop initialization master [3-16](#page-33-8) initialization sequences [3-16](#page-33-8) looplet [3-16](#page-33-8) bandwidt[h 3-5](#page-22-3) erro[r 3-5,](#page-22-4) [3-16](#page-33-11)

### **M**

master, QuickLoo[p 3-7](#page-24-10) modes abou[t 3-2](#page-19-5) Fabric Assis[t 1-2](#page-11-6) Fabric mode (switch-level[\) 3-1](#page-18-4) hardware translativ[e 1-2](#page-11-7) mixed [1-2,](#page-11-6) [3-2](#page-19-5) QuickLoo[p 1-2](#page-11-6) QuickLoop (switch level) [3-1](#page-18-6) standard translativ[e 1-2](#page-11-6)

### **N**

name server [4-2](#page-35-5)

### **P**

partner, specifying [A-4](#page-47-3) phantom AL\_P[A 4-2](#page-35-6) AL PA valu[e B-5](#page-56-2) mod[e 1-2](#page-11-8) table entries [4-3](#page-36-9) target [4-3](#page-36-10) translatio[n 3-13,](#page-30-1) [4-3](#page-36-11) translation tables [4-3](#page-36-12) port level error[s 3-16](#page-33-5) setting QuickLoop [3-2](#page-19-5) preferred AL\_P[A 4-4](#page-37-4) private initiator [4-3](#page-36-13) publications [viii](#page-7-5)

### **Q**

qlDisable telnet command [A-2](#page-45-2) qlEnable telnet comman[d A-3](#page-46-2) qlPartner telnet comman[d A-4](#page-47-3) qlPortDisable telnet command [A-4](#page-47-2) qlPortEnable telnet command [A-5](#page-48-1) qlShow telnet comman[d A-6](#page-49-5) qlStatsShow telnet command [A-7](#page-50-2)

QuickLoop address translation [1-2](#page-11-2) definition [1-1](#page-10-6) installatio[n 2-1](#page-14-5) long-distance [3-11](#page-28-3) looplet bandwidt[h 3-5](#page-22-3) master [3-7,](#page-24-11) [3-14,](#page-31-4) [3-15](#page-32-3) port leve[l 3-2](#page-19-5) private host suppor[t 4-3](#page-36-14) statistic[s B-6](#page-57-2) switch leve[l 3-1](#page-18-6) telnet commands [2-1](#page-14-6) zone [1-3](#page-12-5) QuickLoop Fabric Assist configuration limit[s 4-3](#page-36-15) implementation [4-2](#page-35-3) initialization [B-6](#page-57-3) installatio[n 2-1](#page-14-7) LIP propagatio[n 4-3](#page-36-16) mod[e 1-2](#page-11-5) telnet commands [2-1,](#page-14-8) [B-1](#page-52-4) zone [1-2,](#page-11-9) [4-1](#page-34-5) sample configuration [4-6,](#page-39-3) [4-8](#page-41-2) QuickLoop Settings tab, Zone Administration View [3-3](#page-20-2)

# **R**

recovery port leve[l 3-16](#page-33-5) switch leve[l 3-16](#page-33-7) re-LIPs [4-3](#page-36-7) requirements Fabric Assis[t 1-2](#page-11-10) QuickLoo[p 1-2](#page-11-11) reserving the 0 AL\_PA by telnet command [A-1](#page-44-3)

# **S**

sample configurations [3-8](#page-25-3) SAN [4-1](#page-34-6) sequential looplet initialization (pass 1) [3-7](#page-24-6) show QuickLoop informatio[n A-6](#page-49-5) QuickLoop statistical informatio[n A-7](#page-50-2) simultaneous access [A-1,](#page-44-4) [B-1](#page-52-5) SNM[P 3-2](#page-19-6)

standard translative mode [1-2,](#page-11-2) [3-13](#page-30-2) statistic[s B-6](#page-57-4) support, technica[l viii](#page-7-6) supportShow telnet comman[d viii](#page-7-7) switch cascade[d 3-1](#page-18-7) device support [4-2](#page-35-7) dua[l 3-1,](#page-18-7) [A-2,](#page-45-3) [A-4,](#page-47-4) [A-6,](#page-49-6) [A-7](#page-50-3) in sample configurations [4-6](#page-39-4) number in fabric [4-3](#page-36-17) phantom translation [4-3](#page-36-18) single [3-1,](#page-18-7) [A-4,](#page-47-4) [A-6,](#page-49-6) [A-7](#page-50-3) switch level error[s 3-16](#page-33-7) Fabric mod[e 3-1](#page-18-4) mixed mode [3-2](#page-19-5) QuickLoo[p 3-1](#page-18-6) switch, master [3-7](#page-24-10)

# **T**

technical support [viii](#page-7-6) telnet commands admin account [B-1](#page-52-6) entering [A-1,](#page-44-5) [B-1](#page-52-7) faSho[w B-5](#page-56-3) faStatsShow [B-6](#page-57-5) fazoneAdd [B-2](#page-53-2) fazoneDelete [B-4](#page-55-2) managing by [3-5](#page-22-7) qlDisabl[e A-2](#page-45-2) qlEnable [A-3](#page-46-2) qlPartner [A-4](#page-47-3) qlPortDisable [A-4](#page-47-2) qlPortEnabl[e A-5](#page-48-1) qlShow [A-6](#page-49-5) qlStatsShow [A-7](#page-50-2) supportShow [viii](#page-7-7) telnet messages committing configuratio[n A-1,](#page-44-6) [B-1](#page-52-8) telnet session abou[t A-1,](#page-44-6) [B-1](#page-52-8) translation, addres[s 1-2](#page-11-2)

### **U**

upgrad[e 1-2,](#page-11-12) [2-1](#page-14-9)

# **V**

virtual private loop [1-2](#page-11-13)

# **Z**

Zone Administration View QuickLoop Settings tab [3-3](#page-20-2) zoning Fab[ric Assis](#page-35-3)[t 1-2,](#page-11-14) [4-2,](#page-35-8) [B-2,](#page-53-2) [B-4,](#page-55-2) [B-5](#page-56-1) hard 4-2 QuickLoop[s 1-3,](#page-12-5) [3-1,](#page-18-8) [3-8](#page-25-5) sof[t 4-2](#page-35-3) World Wide Nam[e 4-2](#page-35-3)